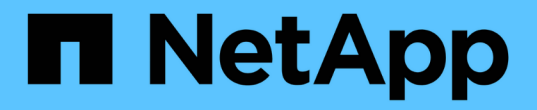

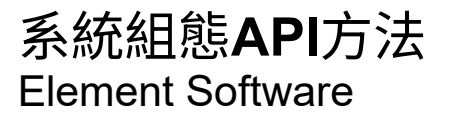

NetApp April 17, 2024

This PDF was generated from https://docs.netapp.com/zh-tw/elementsoftware/api/reference\_element\_api\_disablebmccoldreset.html on April 17, 2024. Always check docs.netapp.com for the latest.

# 目錄

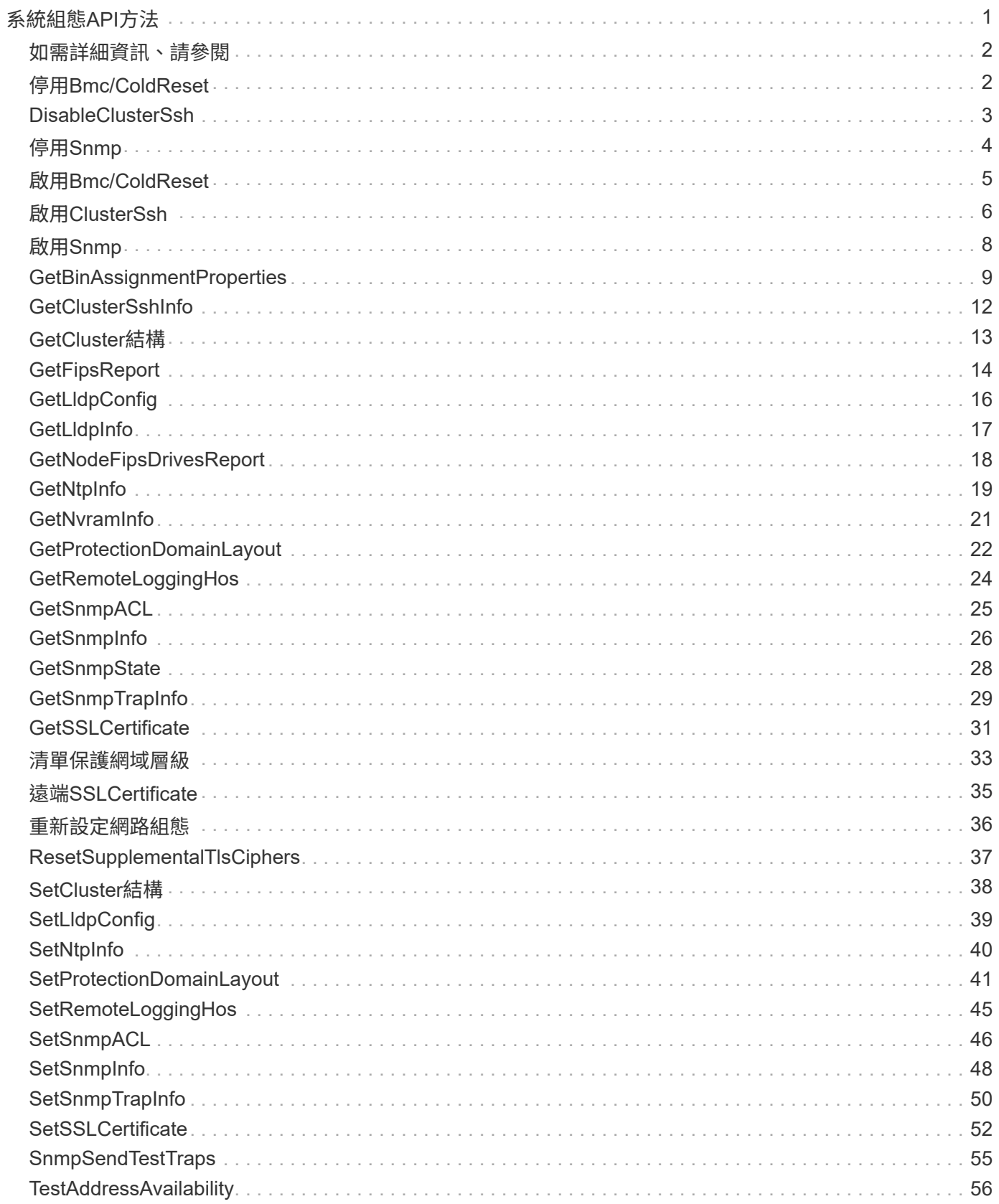

# <span id="page-2-0"></span>系統組態**API**方法

系統組態API方法可讓您取得及設定適用於叢集中所有節點的組態值。

- [停用](#page-3-1)[Bmc/ColdReset](#page-3-1)
- [DisableClusterSsh](#page-4-0)
- [停用](#page-5-0)[Snmp](#page-5-0)
- [啟用](#page-6-0)[Bmc/ColdReset](#page-6-0)
- [啟用](#page-7-0)[ClusterSsh](#page-7-0)
- [啟用](#page-9-0)[Snmp](#page-9-0)
- [GetBinAssignmentProperties](#page-10-0)
- [GetClusterSshInfo](#page-13-0)
- [GetCluster](#page-14-0)[結構](#page-14-0)
- [GetFipsReport](#page-15-0)
- [GetLldpConfig](#page-17-0)
- [GetLldpInfo](#page-18-0)
- [GetNodeFipsDrivesReport](#page-19-0)
- [GetNtpInfo](#page-20-0)
- [GetNvramInfo](#page-22-0)
- [GetProtectionDomainLayout](#page-23-0)
- [GetRemoteLoggingHos](#page-25-0)
- [GetSnmpACL](#page-26-0)
- [GetSnmpInfo](#page-27-0)
- [GetSnmpState](#page-29-0)
- [GetSnmpTrapInfo](#page-30-0)
- [GetSSLCertificate](#page-32-0)
- [清單保護網域層級](#page-34-0)
- [遠端](#page-36-0)[SSLCertificate](#page-36-0)
- [重新設定網路組態](#page-37-0)
- [ResetSupplementalTlsCiphers](#page-38-0)
- [SetCluster](#page-39-0)[結構](#page-39-0)
- [SetLldpConfig](#page-40-0)
- [SetNtpInfo](#page-41-0)
- [SetProtectionDomainLayout](#page-42-0)
- [SetRemoteLoggingHos](#page-46-0)
- [SetSnmpACL](#page-47-0)
- [SetSnmpInfo](#page-49-0)
- [SetSnmpTrapInfo](#page-51-0)
- [SetSSLCertificate](#page-53-0)
- [SnmpSendTestTraps](#page-56-0)
- [TestAddressAvailability](#page-57-0)

# <span id="page-3-0"></span>如需詳細資訊、請參閱

- ["](https://docs.netapp.com/us-en/element-software/index.html)[零件與元件軟體文件](https://docs.netapp.com/us-en/element-software/index.html)[SolidFire"](https://docs.netapp.com/us-en/element-software/index.html)
- ["](https://docs.netapp.com/sfe-122/topic/com.netapp.ndc.sfe-vers/GUID-B1944B0E-B335-4E0B-B9F1-E960BF32AE56.html)[先前版本的](https://docs.netapp.com/sfe-122/topic/com.netapp.ndc.sfe-vers/GUID-B1944B0E-B335-4E0B-B9F1-E960BF32AE56.html)[NetApp SolidFire](https://docs.netapp.com/sfe-122/topic/com.netapp.ndc.sfe-vers/GUID-B1944B0E-B335-4E0B-B9F1-E960BF32AE56.html) [產品及元素產品文件](https://docs.netapp.com/sfe-122/topic/com.netapp.ndc.sfe-vers/GUID-B1944B0E-B335-4E0B-B9F1-E960BF32AE56.html)["](https://docs.netapp.com/sfe-122/topic/com.netapp.ndc.sfe-vers/GUID-B1944B0E-B335-4E0B-B9F1-E960BF32AE56.html)

# <span id="page-3-1"></span>停用**Bmc/ColdReset**

您可以使用「DisableBmc/ColdReset」(停用Bmc/ColdResetet)方法、停用週期性重設 叢集中所有節點之基礎板管理控制器(BMC)的背景工作。

#### 參數

此方法沒有輸入參數。

#### 傳回值

此方法具有下列傳回值:

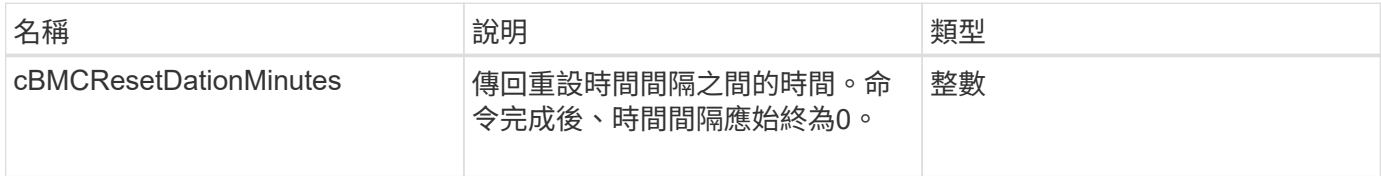

#### 申請範例

此方法的要求類似於下列範例:

```
{
    "method": "DisableBmcColdReset",
    "params": {},
    "id" : 1
}
```
#### 回應範例

```
{
      "id": 1,
      "result": {
           "cBmcResetDurationMinutes": 0
      }
}
```
12.0

# <span id="page-4-0"></span>**DisableClusterSsh**

您可以使用「disableClusterSsh」方法來停用整個儲存叢集的SSH服務。當您將節點新增 至儲存叢集時、新節點將會繼承此全叢集設定。

#### 參數

此方法沒有輸入參數。

### 傳回值

此方法具有下列傳回值:

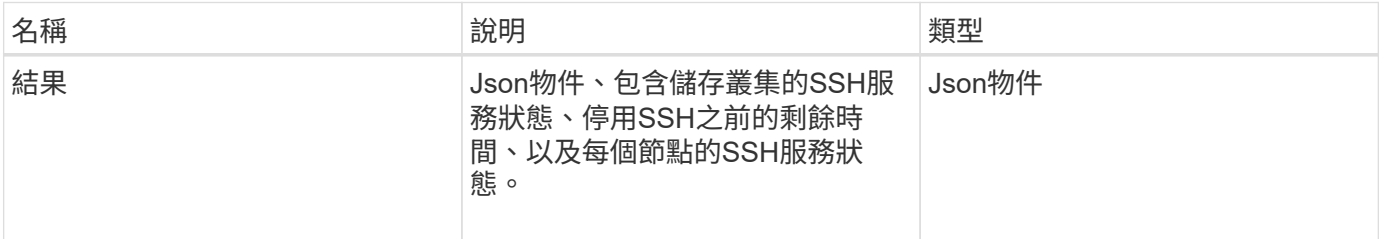

### 申請範例

此方法的要求類似於下列範例:

```
{
    "method": "DisableClusterSsh",
    "params": {
        },
    "id" : 1
}
```
### 回應範例

此方法會傳回類似下列範例的回應:

```
{
      "id": 1,
      "result" : {
      "enabled": true,
      "timeRemaining": "00:43:21",
      "nodes": [
      {
           "nodeID": 1,
           "enabled": true
      },
       {
           "nodeID": 2,
           "enabled": true
      },
       {
           "nodeID": 3,
           "enabled": false
      },
       {
           "nodeID": 4,
           "enabled": false
      } ]
               }
      }
```
#### 新的自版本

10.3.1

# <span id="page-5-0"></span>停用**Snmp**

您可以使用「disableSnmp"方法來停用叢集節點上的SNMP。

### 參數

此方法沒有輸入參數。

## 傳回值

此方法沒有傳回值。

此方法的要求類似於下列範例:

```
{
    "method": "DisableSnmp",
    "params": {},
    "id" : 1
}
```
#### 回應範例

此方法會傳回類似下列範例的回應:

```
{
    "result" : {},
    "id" : 1
}
```
### 新的自版本

9.6

# <span id="page-6-0"></span>啟用**Bmc/ColdReset**

您可以使用「EnablBmc/ColdReset」(啟用Bmc/ColdReset)方法、針對叢集中的所有節 點、啟用定期重設基礎板管理控制器(BMC)的背景工作。

#### 參數

此方法具有下列輸入參數:

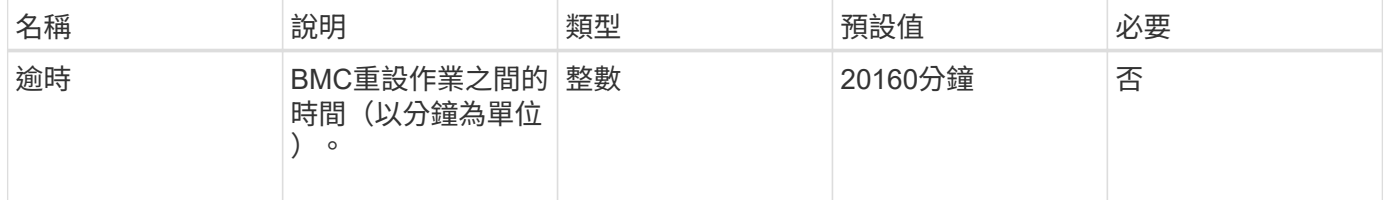

### 傳回值

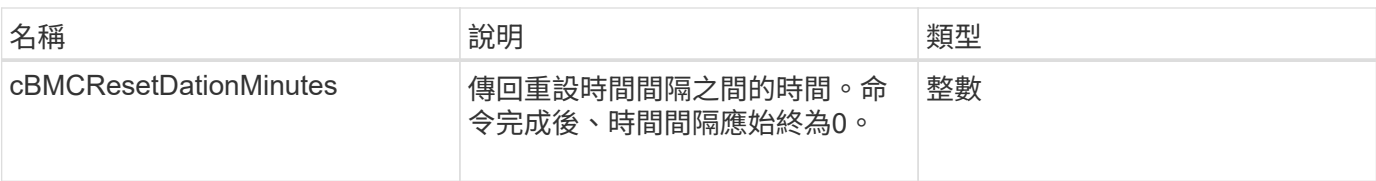

此方法的要求類似於下列範例:

```
{
      "method": "EnableBmcColdReset",
      "params": {
                    "timeout": 36000
      },
      "id": 1
}
```
### 回應範例

此方法會傳回類似下列範例的回應:

```
{
      "id": 1,
      "result": {
           "cBmcResetDurationMinutes": 36000
      }
}
```
## 新的自版本

12.0

# <span id="page-7-0"></span>啟用**ClusterSsh**

您可以使用「EnablClusterSsh」方法、在儲存叢集中的所有節點上啟用SSH服務。

### 參數

此方法具有下列輸入參數:

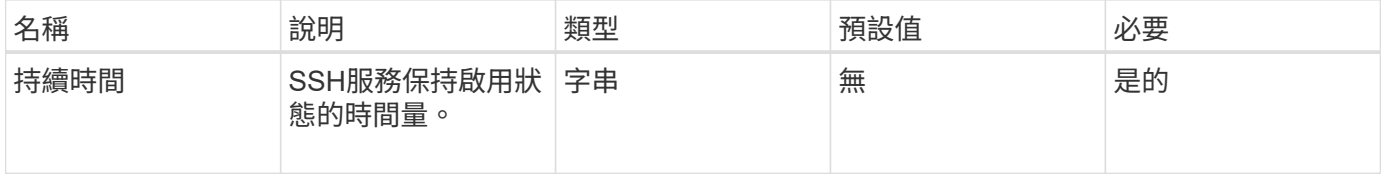

# 傳回值

此方法具有下列傳回值:

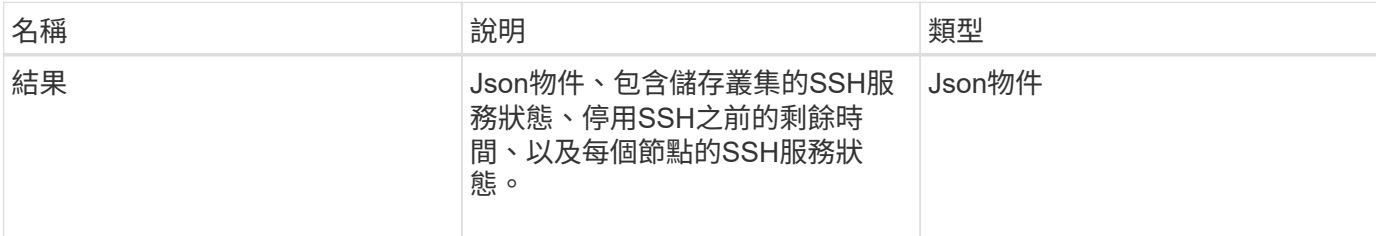

# 申請範例

此方法的要求類似於下列範例:

```
{
   "method": "EnableClusterSsh",
   "params": {
       "duration" : "02:00:00.00"
   },
   "id" : 1
}
```
回應範例

```
{
      "id": 1,
      "result" : {
      "enabled": true,
      "timeRemaining": "00:43:21",
      "nodes": [
      {
           "nodeID": 1,
           "enabled": true
      },
       {
           "nodeID": 2,
           "enabled": true
      },
       {
           "nodeID": 3,
           "enabled": false
      },
       {
            "nodeID": 4,
           "enabled": false
      } ]
               }
      }
```
10.3.1

# <span id="page-9-0"></span>啟用**Snmp**

您可以使用「啟用Snmp"方法、在叢集節點上啟用SNMP。當您啟用SNMP時、此動作會 套用至叢集中的所有節點、而傳遞的值會取代任何先前呼叫中設定的所有值「 EnablSnmp」。

### 參數

此方法具有下列輸入參數:

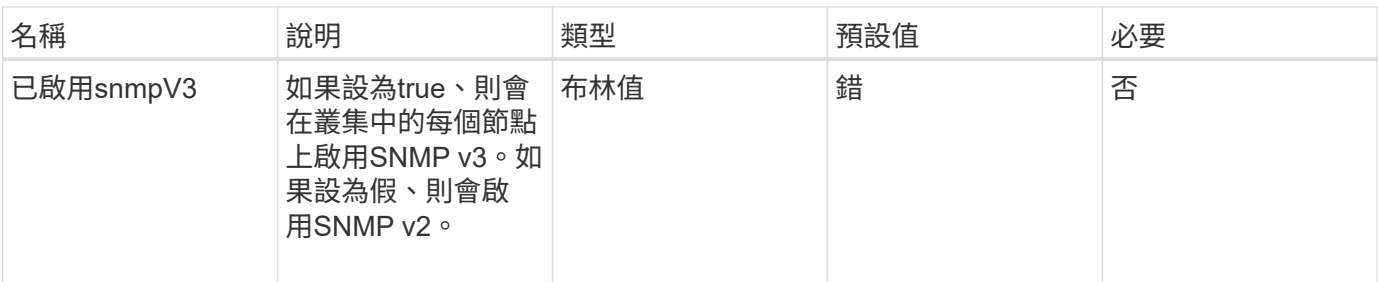

# 傳回值

此方法沒有傳回值。

## 申請範例

此方法的要求類似於下列範例:

```
{
    "method": "EnableSnmp",
    "params": {
        "snmpV3Enabled" : "true"
    },
    "id" : 1
}
```
## 回應範例

此方法會傳回類似下列範例的回應:

```
{
    "id" : 1,
    "result" : {}
}
```
## 新的自版本

9.6

# <span id="page-10-0"></span>**GetBinAssignmentProperties**

您可以使用「GetBinAssignmentProperties」方法擷取資料庫中的Bin指派內容。

# 參數

此方法沒有輸入參數。

# 傳回值

此方法具有下列傳回值:

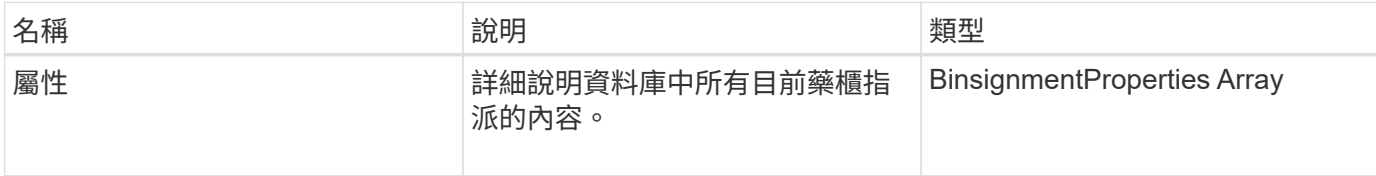

### 申請範例

此方法的要求類似於下列範例:

```
{
      "method": "GetBinAssignmentProperties",
      "params": {
      },
      "id": 1
}
```
### 回應範例

```
{
     "id": 1,
     "result": {
         "properties": {
             "algorithmRuntimeMS": 1105,
             "areReplicasValid": true,
            "binCount": 65536,
             "isBalanced": true,
            "isStable": true,
             "isWellCoupled": false,
             "layout": [
  {
                    "protectionDomainName": "1",
                    "services": [
{<br>}
                           "budget": 7281,
                           "serviceID": 16
  },
{<br>}
                           "budget": 7281,
                           "serviceID": 19
```

```
  },
{<br>}
                                 "budget": 7281,
                                 "serviceID": 24
  }
and the contract of the contract of the contract of the contract of the contract of the contract of the contract of the contract of the contract of the contract of the contract of the contract of the contract of the contra
                    },
  {
                        "protectionDomainName": "2",
                        "services": [
{
                                 "budget": 7281,
                                 "serviceID": 17
  },
{<br>}
                                 "budget": 7281,
                                 "serviceID": 20
  },
{<br>}
                                 "budget": 7281,
                                 "serviceID": 22
  }
and the contract of the contract of the contract of the contract of the contract of the contract of the contract of
                   },
  {
                        "protectionDomainName": "3",
                        "services": [
{<br>}
                                 "budget": 7281,
                                 "serviceID": 18
  },
{<br>}
                                 "budget": 7281,
                                 "serviceID": 21
  },
{
                                 "budget": 7281,
                                 "serviceID": 23
  }
and the contract of the contract of the contract of the contract of the contract of the contract of the contract of
  }
             \frac{1}{\sqrt{2}}  "numSwaps": 0,
               "numUpdatingBins": 0,
               "protectionDomainType": "node",
               "reason": "Final",
```

```
  "replicationCount": 2,
               "requestRebalance": false,
               "serviceStrandedCapacities": [],
               "timePublished": "2020-04-02T18:34:07.807681Z",
               "validSchemes": []
          }
      }
}
```
12.0

# <span id="page-13-0"></span>**GetClusterSshInfo**

您可以使用「GetClusterSshInfo」方法查詢整個儲存叢集的SSH服務狀態。

### 參數

此方法沒有輸入參數。

### 傳回值

此方法具有下列傳回值:

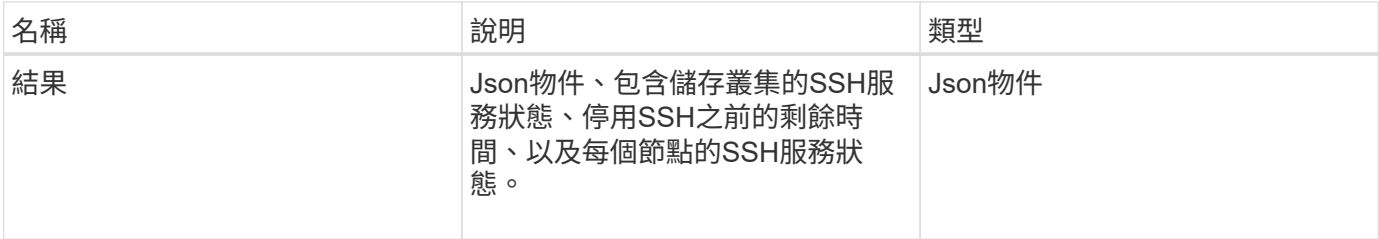

## 申請範例

此方法的要求類似於下列範例:

```
{
    "method": "GetClusterSshInfo",
    "params": {},
    "id" : 1
}
```
### 回應範例

```
{
      "id": 1,
      "result" : {
      "enabled": "true",
      "timeRemaining": "00:43:21",
      "nodes": [
      {
           "nodeID": 1,
           "enabled": true
      },
       {
            "nodeID": 2,
            "enabled": true
      },
       {
            "nodeID": 3,
           "enabled": false
      },
       {
            "nodeID": 4,
           "enabled": false
      } ]
               }
      }
```
10.3.1

# <span id="page-14-0"></span>**GetCluster**結構

您可以使用「GetCluster結構」方法來備份目前的儲存叢集組態資訊。如果在執行此方法 時變更儲存叢集組態、則組態備份的內容將無法預測。您可以將此資料儲存至文字檔、並 在發生災難時還原至其他叢集或同一個叢集。

#### 參數

此方法沒有輸入參數。

### 傳回值

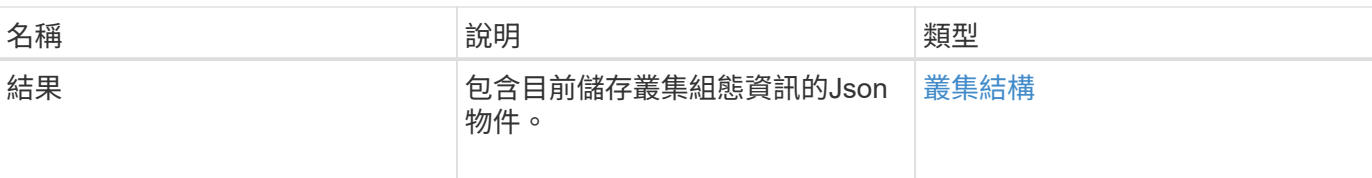

此方法的要求類似於下列範例:

```
{
    "method": "GetClusterStructure",
    "params": {},
    "id" : 1
}
```
#### 回應範例

此方法會傳回類似下列範例的回應:

```
{
      "id": 1,
      "result" : <clusterStructure object containing configuration
information>
      }
```
#### 新的自版本

10.3.1

# <span id="page-15-0"></span>**GetFipsReport**

您可以使用「GetFipsReport」方法來檢查儲存叢集中所有節點的FIPS 140-2加密功能支援 狀態。

#### 參數

此方法沒有輸入參數。

#### 傳回值

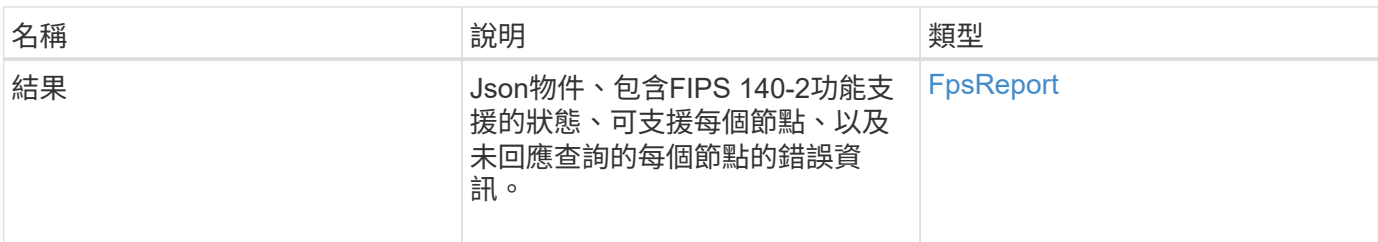

此方法的要求類似於下列範例:

```
{
    "method": "GetFipsReport",
    "params": {},
    "id" : 1
}
```
回應範例

```
{
      "id": 1,
       "result": {
       "nodes": [
           {
               "nodeID": 1,
               "fipsDrives": "None",
               "httpsEnabled": true
            },
            {
               "nodeID": 3,
               "fipsDrives": "None",
               "httpsEnabled": true
           }
    \frac{1}{\sqrt{2}}  "errorNodes": [
            {
               "nodeID": 2,
               "error": {
                    "message": "The RPC timed out.",
                    "name": "xRpcTimeout"
  }
           }
      ]
      }
}
```
10.3.1

# <span id="page-17-0"></span>**GetLldpConfig**

您可以使用「GetLldpConfig」方法、為儲存叢集的每個節點取得連結層探索通訊協定 (LLDP)組態。

### 參數

此方法沒有輸入參數。

### 傳回值

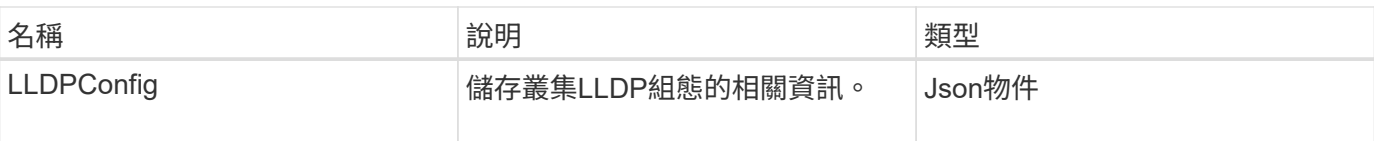

此方法的要求類似於下列範例:

```
{
     "method": "GetLldpConfig",
     "id" : 1
}
```
## 回應範例

此方法會傳回類似下列範例的回應:

```
{
      "id": null,
           "result": {
                "lldpConfig": {
                     "enableLldp": true,
                     "enableMed": false,
                     "enableOtherProtocols": true
           }
      }
}
```
# <span id="page-18-0"></span>**GetLldpInfo**

您可以使用「GetLldpInfo」方法、為儲存叢集的每個節點或個別儲存節點取得連結層探索 通訊協定(LLDP)組態。

#### 參數

此方法沒有輸入參數。

### 傳回值

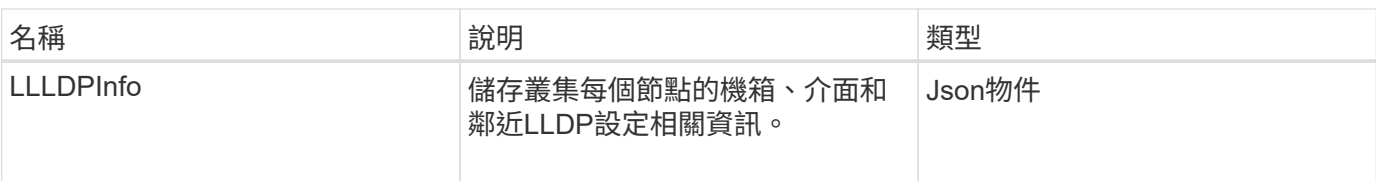

此方法的要求類似於下列範例:

```
{
     "method": "GetLldpInfo",
     "id" : 1
}
```
### 回應範例

由於此回應範例的長度很長、因此會在補充主題中予以記錄。

#### 新的自版本

11.0

如需詳細資訊、請參閱

#### **[GetLldpInfo](https://docs.netapp.com/zh-tw/element-software/api/reference_element_api_response_example_getlldpinfo.html)**

# <span id="page-19-0"></span>**GetNodeFipsDrivesReport**

您可以使用「GetNodeFipsDrivesReport」方法來檢查儲存叢集中單一節點的FIPS 140-2 磁碟機加密功能狀態。您必須針對個別儲存節點執行此方法。

### 參數

此方法沒有輸入參數。

#### 傳回值

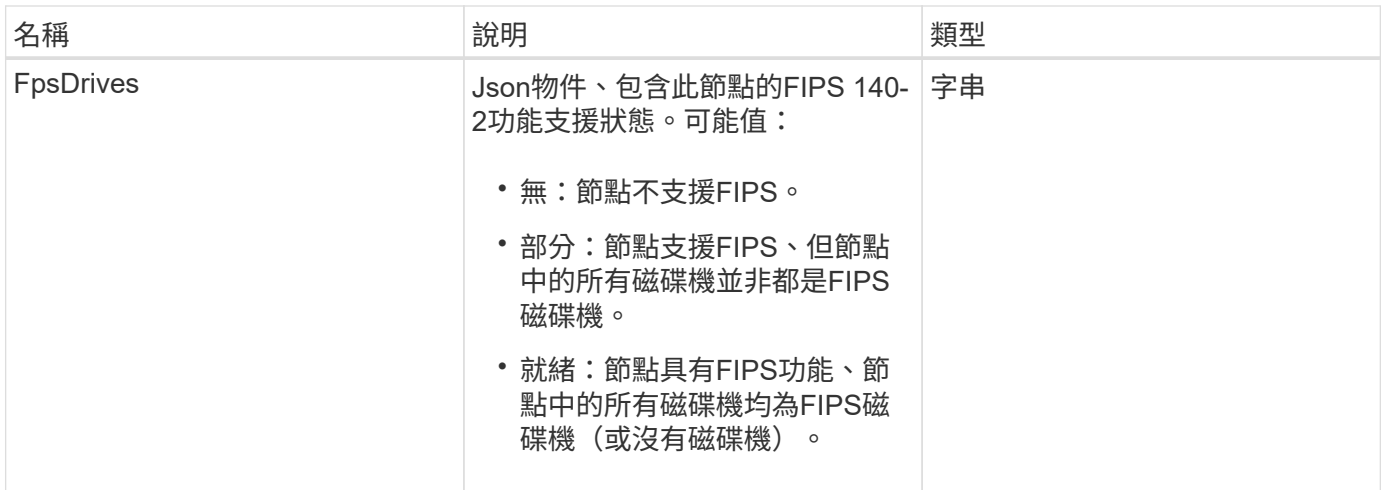

此方法的要求類似於下列範例:

```
{
   "method": "GetNodeFipsDrivesReport",
   "params": {},
    "id" : 1
}
```
### 回應範例

此方法會傳回類似下列範例的回應:

```
{
       "id": 1,
       "result": {
           "fipsDrives": "None"
       }
}
```
### 新的自版本

11.5

# <span id="page-20-0"></span>**GetNtpInfo**

您可以使用「GetNtpInfo」方法取得目前的網路時間傳輸協定(NTP)組態資訊。

### 參數

此方法沒有輸入參數。

# 傳回值

此方法具有下列傳回值:

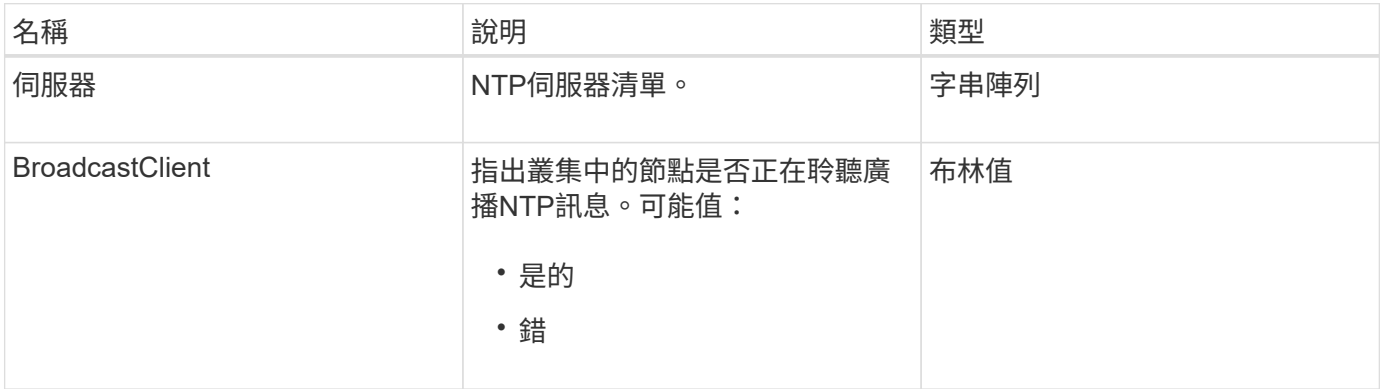

## 申請範例

此方法的要求類似於下列範例:

```
{
    "method": "GetNtpInfo",
    "params": {},
    "id" : 1
}
```
### 回應範例

此方法會傳回類似下列範例的回應:

```
{
    "id" : 1,
   "result" : {
     "broadcastclient" : false,
     "servers" : [ "us.pool.ntp.org" ]
    }
}
```
### 新的自版本

9.6

# <span id="page-22-0"></span>**GetNvramInfo**

您可以使用「GetNvramInfo」方法、從每個節點取得NVRAM卡的相關資訊。

#### 參數

此方法具有下列輸入參數:

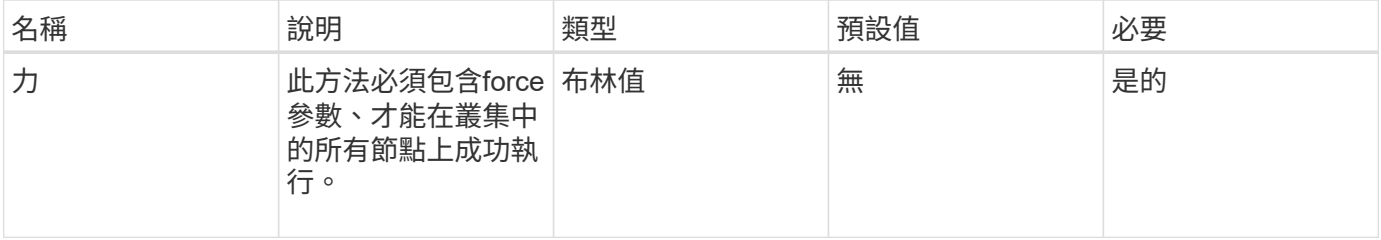

## 傳回值

此方法具有下列傳回值:

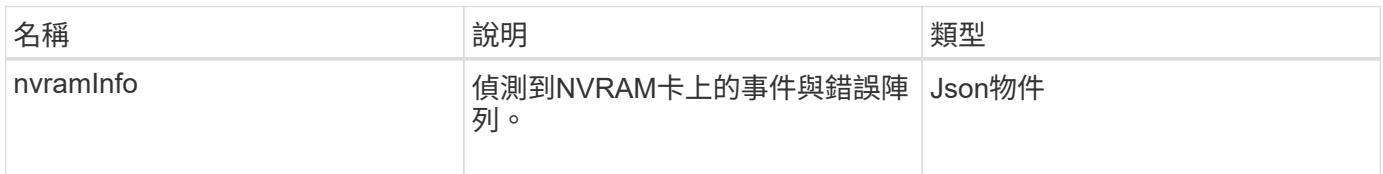

### 申請範例

此方法的要求類似於下列範例:

```
{
    "method": "GetNvramInfo",
    "params": {
        "force": true
        },
    "id" : 1
}
```
#### 回應範例

由於此回應範例的長度很長、因此會在補充主題中予以記錄。

#### 新的自版本

9.6

如需詳細資訊、請參閱

#### **[GetNvramInfo](https://docs.netapp.com/zh-tw/element-software/api/reference_element_api_response_example_getnvraminfo.html)**

# <span id="page-23-0"></span>**GetProtectionDomainLayout**

您可以使用「GetprotectionDomainLayout」方法來傳回叢集的所有保護網域資訊、包括每 個節點所在的機箱和自訂保護網域。

#### 參數

此方法沒有輸入參數。

#### 傳回值

此方法具有下列傳回值:

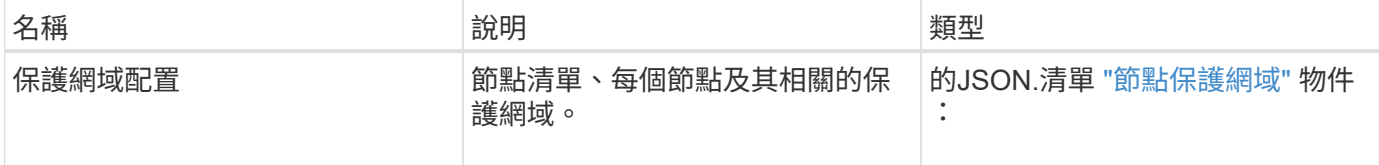

#### 申請範例

此方法的要求類似於下列範例:

```
{
    "method": "GetProtectionDomainLayout",
    "params": {},
    "id" : 1
}
```
#### 回應範例

```
{
   "id": 1,
   "result": {
      "protectionDomainLayout": [
        {
          "nodeID": 1,
          "protectionDomains": [
\{  "protectionDomainName": "QTFCR2914008D",
```

```
  "protectionDomainType": "chassis"
                   },
\{  "protectionDomainName": "Rack-1",
                      "protectionDomainType": "custom"
  }
                ]
            },
\left\{ \begin{array}{ccc} 0 & 0 & 0 \\ 0 & 0 & 0 \\ 0 & 0 & 0 \\ 0 & 0 & 0 \\ 0 & 0 & 0 \\ 0 & 0 & 0 \\ 0 & 0 & 0 \\ 0 & 0 & 0 \\ 0 & 0 & 0 \\ 0 & 0 & 0 \\ 0 & 0 & 0 \\ 0 & 0 & 0 \\ 0 & 0 & 0 \\ 0 & 0 & 0 & 0 \\ 0 & 0 & 0 & 0 \\ 0 & 0 & 0 & 0 \\ 0 & 0 & 0 & 0 & 0 \\ 0 & 0 & 0 & 0 & 0 \\ 0 & 0 & 0 & 0 & 0 \\ 0 & 0 & 0 & 0  "nodeID": 2,
                "protectionDomains": [
\{  "protectionDomainName": "QTFCR291500EA",
                      "protectionDomainType": "chassis"
                   },
\{  "protectionDomainName": "Rack-1",
                      "protectionDomainType": "custom"
  }
  ]
            },
\left\{ \begin{array}{ccc} 0 & 0 & 0 \\ 0 & 0 & 0 \\ 0 & 0 & 0 \\ 0 & 0 & 0 \\ 0 & 0 & 0 \\ 0 & 0 & 0 \\ 0 & 0 & 0 \\ 0 & 0 & 0 \\ 0 & 0 & 0 \\ 0 & 0 & 0 \\ 0 & 0 & 0 \\ 0 & 0 & 0 \\ 0 & 0 & 0 \\ 0 & 0 & 0 & 0 \\ 0 & 0 & 0 & 0 \\ 0 & 0 & 0 & 0 \\ 0 & 0 & 0 & 0 & 0 \\ 0 & 0 & 0 & 0 & 0 \\ 0 & 0 & 0 & 0 & 0 \\ 0 & 0 & 0 & 0  "nodeID": 3,
                "protectionDomains": [
\{  "protectionDomainName": "QTFCR291500C3",
                      "protectionDomainType": "chassis"
                   },
\{  "protectionDomainName": "Rack-2",
                      "protectionDomainType": "custom"
  }
                ]
            },
            {
                "nodeID": 4,
                "protectionDomains": [
\{  "protectionDomainName": "QTFCR291400E6",
                      "protectionDomainType": "chassis"
                   },
\{  "protectionDomainName": "Rack-2",
                      "protectionDomainType": "custom"
  }
                ]
```
 ] } }

}

#### 新的自版本

12.0

# <span id="page-25-0"></span>**GetRemoteLoggingHos**

您可以使用「GetRemoteLoggingHosers」方法來取得目前的記錄伺服器清單。

#### 參數

此方法沒有輸入參數。

### 傳回值

此方法具有下列傳回值:

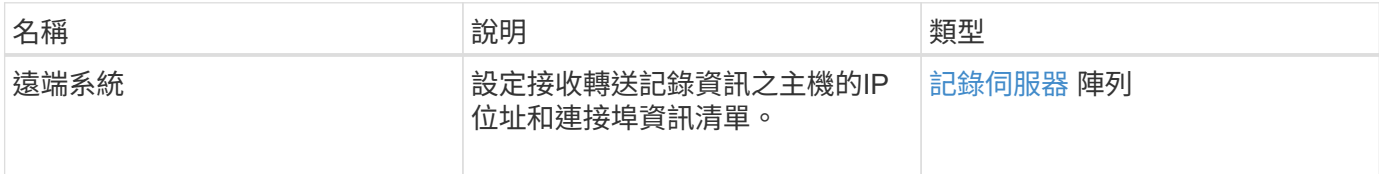

#### 申請範例

此方法的要求類似於下列範例:

```
{
     "id": 3386609,
     "method": "GetRemoteLoggingHosts",
     "params": {}
}
```
### 回應範例

```
{
      "id": 3386609,
      "result": {
         "remoteHosts": [
             {
                "host": "172.16.1.20",
                "port": 10514
             },
             {
                "host": "172.16.1.25"
             }
         ]
      }
}
```
9.6

如需詳細資訊、請參閱

**[SetRemoteLoggingHos](#page-46-0)** 

# <span id="page-26-0"></span>**GetSnmpACL**

您可以使用「GetSnmpACL」方法、取得叢集節點上目前的SNMP存取權限。

參數

此方法沒有輸入參數。

#### 傳回值

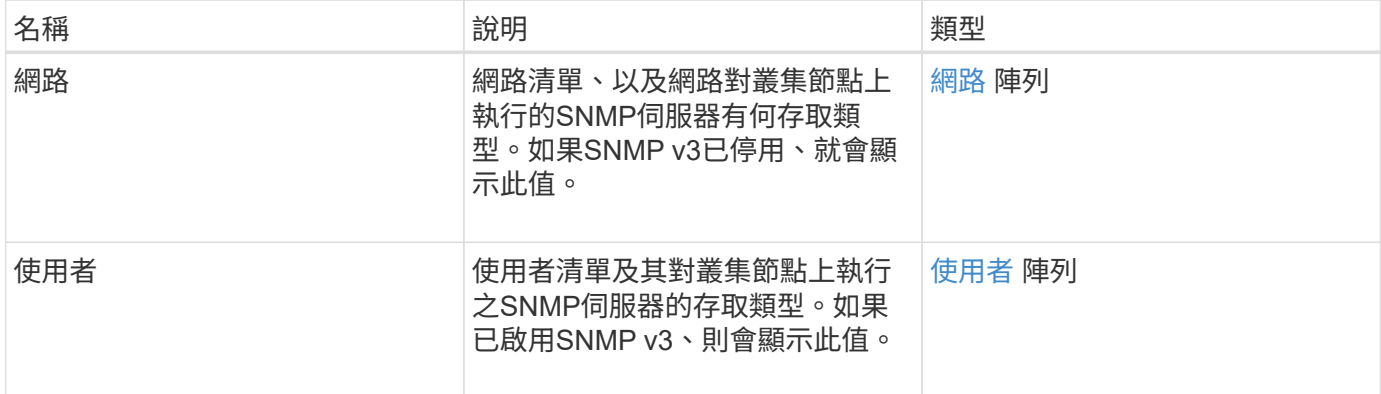

此方法的要求類似於下列範例:

```
{
"method": "GetSnmpACL",
"params": {},
"id" : 1
}
```
#### 回應範例

此方法會傳回類似下列範例的回應:

```
{
    "id" : 1,
    "result" : {
        "usmUsers" : [
          {
            "name": "jdoe",
              "access": "rouser",
              "secLevel": "priv",
              "password": "mypassword",
              "passphrase": "mypassphrase",
          }
        ]
     }
}
```
新的自版本

9.6

# <span id="page-27-0"></span>**GetSnmpInfo**

您可以使用「GetSnmpInfo」方法取得目前的簡單網路管理傳輸協定(SNMP)組態資 訊。

參數

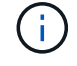

GetSnmpInfo不適用於元素8.0版之後的版本。。 [GetSnmpState](#page-29-0) 和 [SetSnmpACL](#page-47-0) 方法取 代GetSnmpInfo方法。

此方法沒有輸入參數。

# 傳回值

此方法具有下列傳回值:

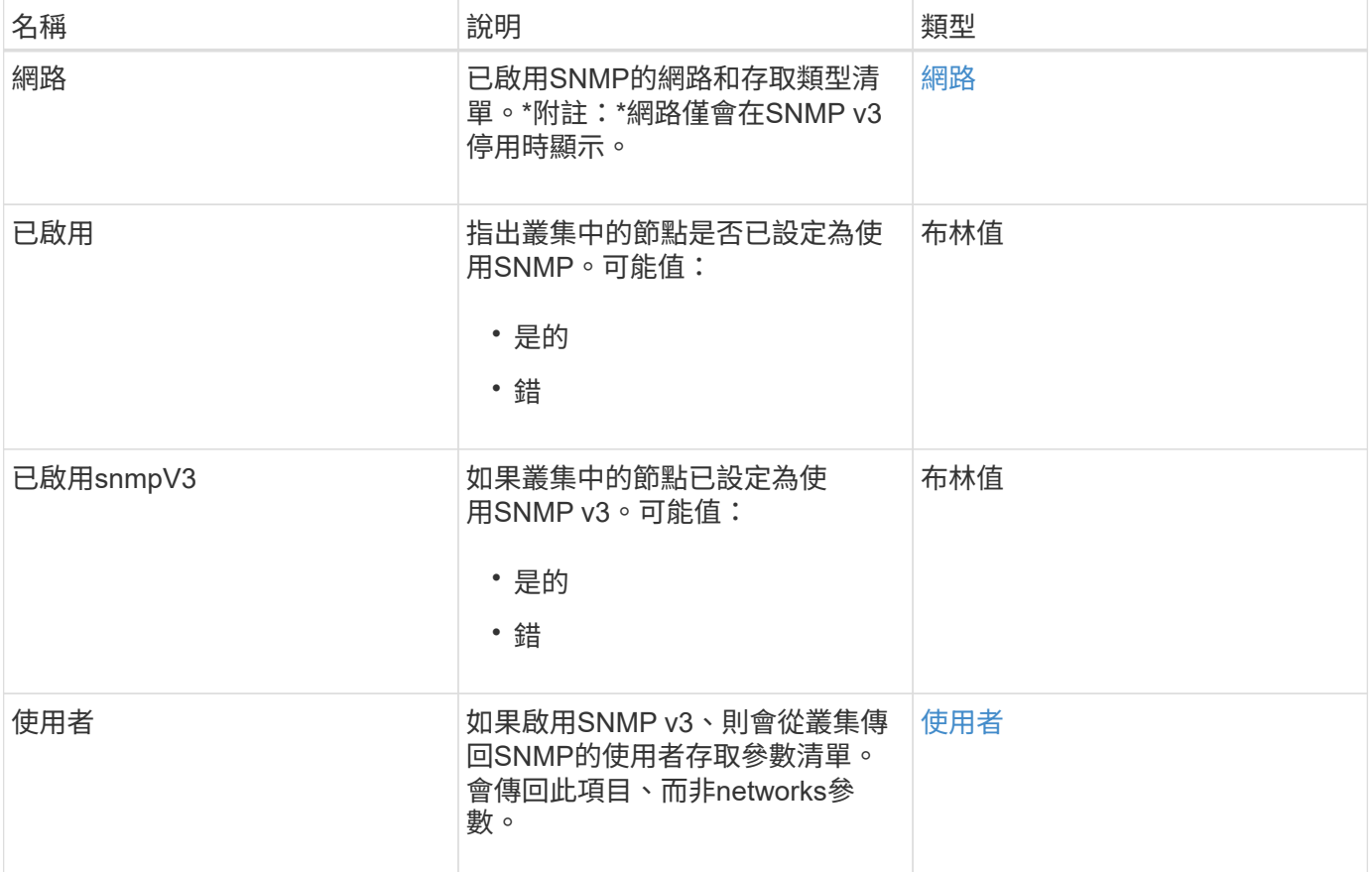

### 申請範例

此方法的要求類似於下列範例:

```
{
     "method": "GetSnmpInfo",
     "params": {},
     "id" : 1
}
```
## 回應範例

```
{
     "id" : 1,
     "result" : {
         "enabled" : true,
         "networks" : [
             {
                "access" : "rosys",
                "cidr" : 0,
                 "community" : "public",
                "network" : "localhost"
             }
         ]
     }
}
```
9.6

#### 如需詳細資訊、請參閱

- [GetSnmpState](#page-29-0)
- [SetSnmpACL](#page-47-0)

# <span id="page-29-0"></span>**GetSnmpState**

您可以使用「GetSnmpState」方法來取得SNMP功能的目前狀態。

#### 參數

此方法沒有輸入參數。

#### 傳回值

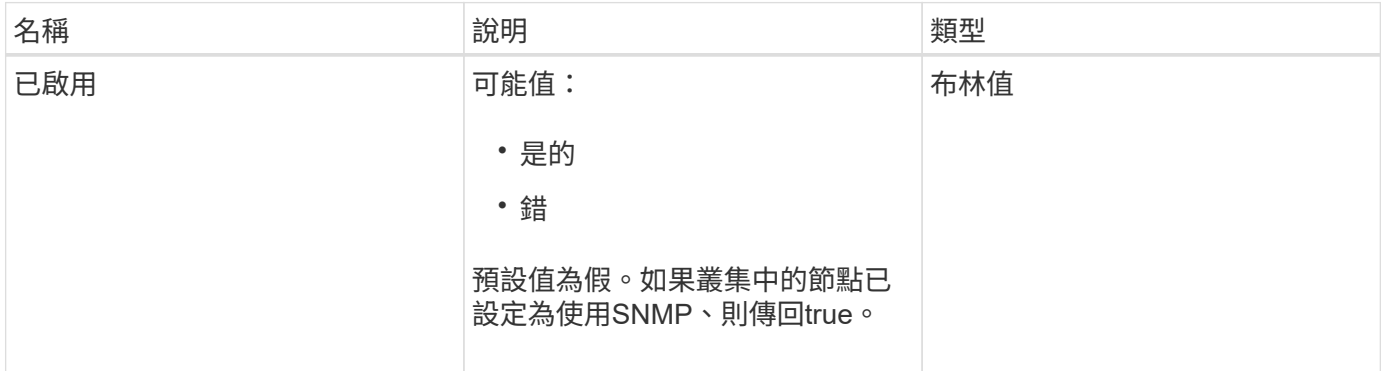

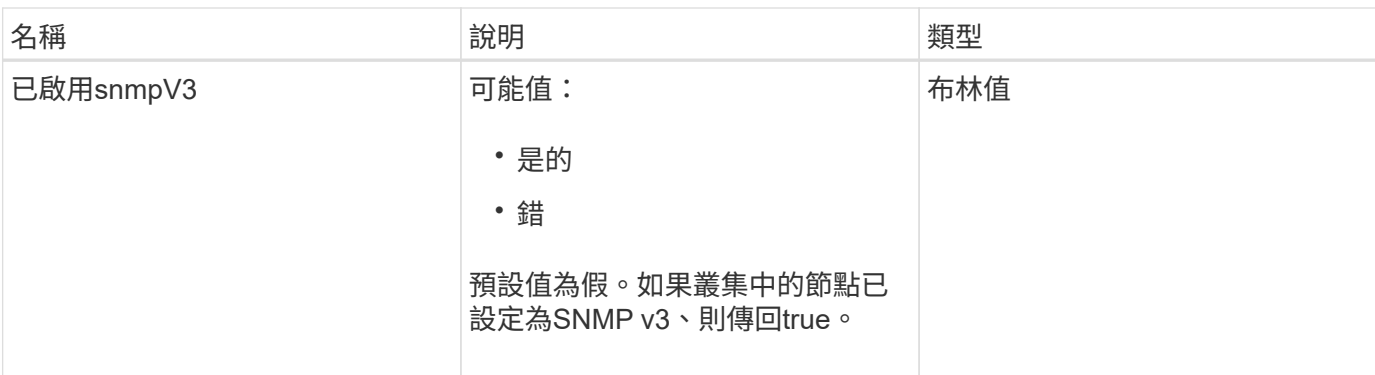

此方法的要求類似於下列範例:

```
{
    "method": "GetSnmpState",
    "params": {},
    "id" : 1
}
```
### 回應範例

此方法會傳回類似下列範例的回應:

```
{
    "id" : 1,
    "result" : {
     "enabled": true,
     "snmpV3Enabled": false
     }
}
```
#### 新的自版本

9.6

#### 如需詳細資訊、請參閱

**[SetSnmpACL](#page-47-0)** 

# <span id="page-30-0"></span>**GetSnmpTrapInfo**

您可以使用「GetSnmpTrapInfo」方法來取得目前的SNMP設陷組態資訊。

### 參數

此方法沒有輸入參數。

# 傳回值

此方法具有下列傳回值:

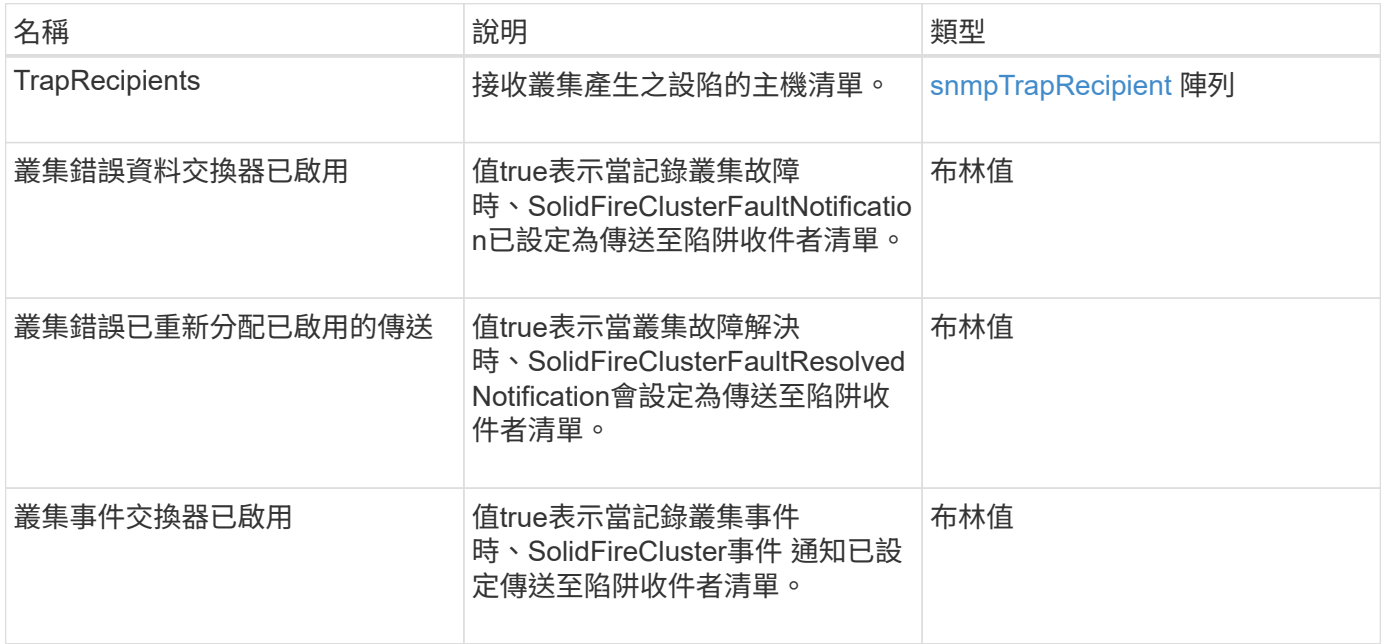

# 申請範例

此方法的要求類似於下列範例:

```
{
     "method":"GetSnmpTrapInfo"
     "params":{},
     "id":1
}
```
### 回應範例

```
{
    "id": 1,
    "result": {
       "clusterEventTrapsEnabled": true,
      "clusterFaultResolvedTrapsEnabled": true,
      "clusterFaultTrapsEnabled": true,
       "trapRecipients": [
        {
         "community": "public",
         "host": "192.168.151.60",
         "port": 162
        },
\left\{\begin{array}{ccc} \end{array}\right\}  "community": "solidfireAlerts",
         "host": "NetworkMonitor",
         "port": 162
        },
        {
         "community": "wakeup",
         "host": "PhoneHomeAlerter",
         "port": 1008
        }
     ]
  }
}
```
9.6

# <span id="page-32-0"></span>**GetSSLCertificate**

您可以使用「GetSSLCertificate」方法擷取叢集儲存節點上目前使用中的SSL憑證。

#### 參數

此方法沒有輸入參數。

### 傳回值

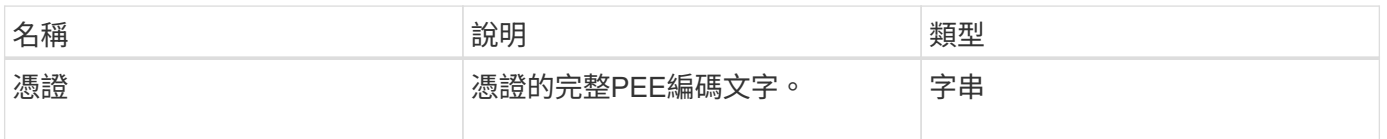

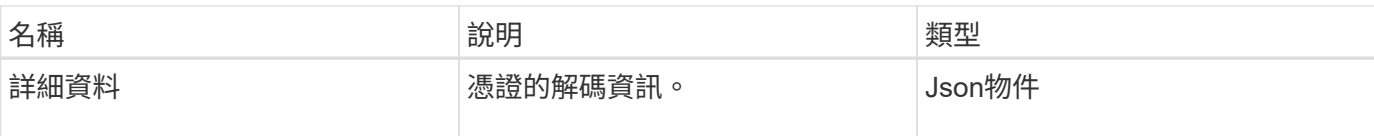

此方法的要求類似於下列範例:

```
{
      "method" : "GetSSLCertificate",
    "params" : \{\},
      "id" : 1
}
```
#### 回應範例

{

此方法會傳回類似下列範例的回應:

```
  "id": 1,
```

```
  "result": {
```
"certificate": "-----BEGIN CERTIFICATE-----

\nMIIEdzCCA1+gAwIBAgIJAMwbIhWY43/zMA0GCSqGSIb3DQEBBQUAMIGDMQswCQYD\nVQQGEw JVUzELMAkGA1UECBMCTlYxFTATBgNVBAcUDFZlZ2FzLCBCYWJ5ITEhMB8G\nA1UEChMYV2hhdC BIYXBwZW5zIGluIFZlZ2FzLi4uMS0wKwYJKoZIhvcNAQkBFh53\naGF0aGFwcGVuc0B2ZWdhc3 N0YXlzaW4udmVnYXMwHhcNMTcwMzA4MjI1MDI2WhcN\nMjcwMzA2MjI1MDI2WjCBgzELMAkGA1 UEBhMCVVMxCzAJBgNVBAgTAk5WMRUwEwYD\nVQQHFAxWZWdhcywgQmFieSExITAfBgNVBAoTGF doYXQgSGFwcGVucyBpbiBWZWdh\ncy4uLjEtMCsGCSqGSIb3DQEJARYed2hhdGhhcHBlbnNAdm VnYXNzdGF5c2luLnZl\nZ2FzMIIBIjANBgkqhkiG9w0BAQEFAAOCAQ8AMIIBCgKCAQEA8U+28f nLKQNWEWMR\n6akeDKuehSpS79odLGigI18qlCV/AUY5ZLjqsTjBvTJVRv44yoCTgNrx36U7FH P4\nt6P/Si0aYr4ovxl5wDpEM3Qyy5JPB7JelOB6AD7fmiTweP20HRYpZvY+Uz7LYEFC\nmrgp GZQF3iOSIcBHtLKE5186JVT6j5dg6yjUGQO352ylc9HXHcn6lb/jyl0DmVNU\nZ0caQwAmIS3J moyx+zj/Ya4WKq+2SqTAX7bX0F3wHHfXnZlHnM8fET5N/9A+K6lS\n7dg9cyXu4afXcgKy14Ji NBvqbBjhgJtE76yAy6rTHu0xM3jjdkcb9Y8miNzxF+AC\nq+itawIDAQABo4HrMIHoMB0GA1Ud DgQWBBRvvBRPno5S34zGRhrnDJyTsdnEbTCB\nuAYDVR0jBIGwMIGtgBRvvBRPno5S34zGRhrn DJyTsdnEbaGBiaSBhjCBgzELMAkG\nA1UEBhMCVVMxCzAJBgNVBAgTAk5WMRUwEwYDVQQHFAxW ZWdhcywgQmFieSExITAf\nBgNVBAoTGFdoYXQgSGFwcGVucyBpbiBWZWdhcy4uLjEtMCsGCSqG SIb3DQEJARYe\nd2hhdGhhcHBlbnNAdmVnYXNzdGF5c2luLnZlZ2FzggkAzBsiFZjjf/MwDAYD VR0T\nBAUwAwEB/zANBgkqhkiG9w0BAQUFAAOCAQEAhVND5s71mQPECwVLfiE/ndtIbnpe\nMq o5geQHCHnNlu5RV9j8aYHp9kW2qCDJ5vueZtZ2L1tC4D7JyfS37l4rRolFpX6N\niebEgAaE5e WvB6zgiAcMRIKqu3DmJ7y3CFGk9dHOlQ+WYnoO/eIMy0coT26JBl5H\nDEwvdl+DwkxnS1cx1v ERv51g1gua6AE3tBrlov8q1G4zMJboo3YEwMFwxLkxAFXR\nHgMoPDym099kvc84B1k7HkDGHp r4tLfVelDJy2zCWIQ5ddbVpyPW2xuE4p4BGx2B\n7ASOjG+DzUxzwaUI6Jzvs3Xq5Jx8ZAjJDg l0QoQDWNDoTeRBsz80nwiouA==\n-----END CERTIFICATE-----\n",

```
  "details": {
              "issuer":
"/C=US/ST=NV/L=Denver/O=NetApp/emailAddress=test@netapptest.org",
              "modulus":
"F14FB6F1F9CB290356116311E9A91E0CAB9E852A52EFDA1D2C68A0235F2A94257F0146396
4B8EAB138C1BD325546FE38CA809380DAF1DFA53B1473F8B7A3FF4A2D1A62BE28BF1979C03
A44337432CB924F07B25E94E07A003EDF9A24F078FDB41D162966F63E533ECB6041429AB82
9199405DE239221C047B4B284E75F3A2554FA8F9760EB28D41903B7E76CA573D1D71DC9FA9
5BFE3CA5D0399535467471A430026212DC99A8CB1FB38FF61AE162AAFB64AA4C05FB6D7D05
DF01C77D79D99479CCF1F113E4DFFD03E2BA952EDD83D7325EEE1A7D77202B2D78262341BE
A6C18E1809B44EFAC80CBAAD31EED313378E376471BF58F2688DCF117E002ABE8AD6B",
              "notAfter": "2027-03-06T22:50:26Z",
              "notBefore": "2017-03-08T22:50:26Z",
              "serial": "CC1B221598E37FF3",
              "sha1Fingerprint":
"1D:70:7A:6F:18:8A:CD:29:50:C7:95:B1:DD:5E:63:21:F4:FA:6E:21",
              "subject":
"/C=US/ST=NV/L=Denver/O=NetApp/emailAddress=test@netapptest.org"
  }
      }
}
```
10.0%

# <span id="page-34-0"></span>清單保護網域層級

您可以使用「ListProtectionDomainLevels」方法來列出儲存叢集的容錯度和恢復能力層 級。容錯層級表示叢集在發生故障時能夠繼續讀取和寫入資料、而恢復層級則表示儲存叢 集能夠自動從一或多個故障中自我修復。

#### 參數

此方法沒有輸入參數。

#### 傳回值

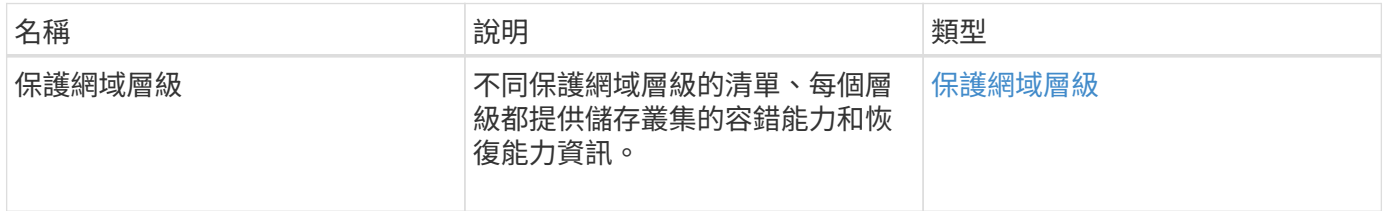

此方法的要求類似於下列範例:

```
{
    "method": "ListProtectionDomainLevels",
    "params": {},
    "id" : 1
}
```
#### 回應範例

```
{
     "id": 1,
     "result": {
         "protectionDomainLevels": [
\{  "protectionDomainType": "node",
                "resiliency": {
                    "protectionSchemeResiliencies": [
{
                               "protectionScheme": "doubleHelix",
                               "sustainableFailuresForBlockData": 0,
                               "sustainableFailuresForMetadata": 1
  }
\mathbf{1}, \mathbf{1}, \mathbf{1}  "singleFailureThresholdBytesForBlockData": 0,
                    "sustainableFailuresForEnsemble": 1
                },
                "tolerance": {
                    "protectionSchemeTolerances": [
{
                               "protectionScheme": "doubleHelix",
                               "sustainableFailuresForBlockData": 0,
                               "sustainableFailuresForMetadata": 1
  }
\mathbf{1}, \mathbf{1}, \mathbf{1}  "sustainableFailuresForEnsemble": 1
  }
            },
\{  "protectionDomainType": "chassis",
                "resiliency": {
```
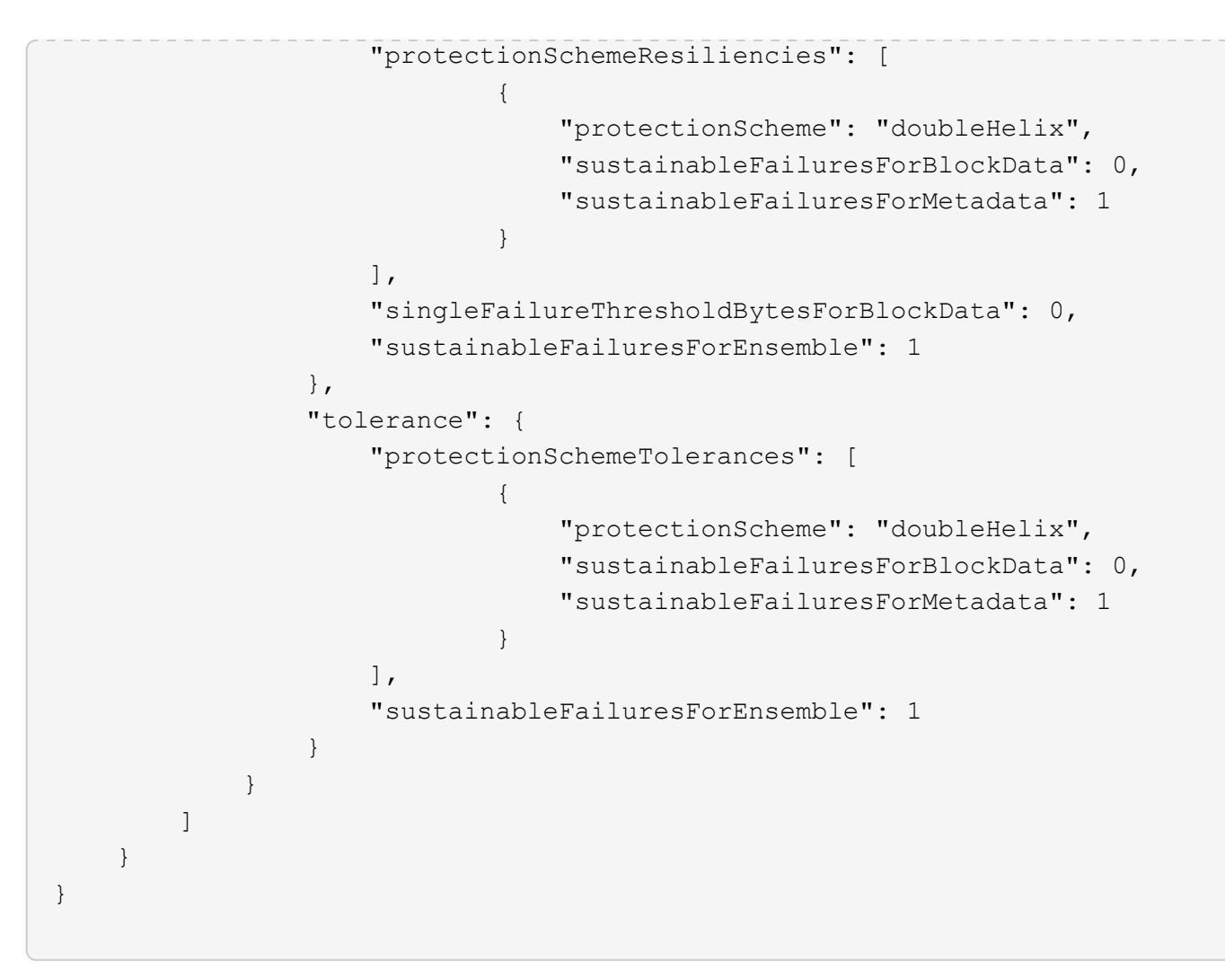

11.0

# <span id="page-36-0"></span>遠端**SSLCertificate**

您可以使用「RemoveSSLCertificate」方法移除叢集中儲存節點的使用者SSL憑證和私密 金鑰。移除憑證和私密金鑰之後、儲存節點會設定為使用預設的憑證和私密金鑰。

#### 參數

此方法沒有輸入參數。

#### 傳回值

此方法沒有傳回值。

#### 申請範例

此方法的要求類似於下列範例:

```
{
      "method" : "RemoveSSLCertificate",
      "params" : {},
      "id" : 3
}
```
### 回應範例

此方法會傳回類似下列範例的回應:

```
{
      "id" : 3,
      "result" : {}
}
```
#### 新的自版本

10.0%

# <span id="page-37-0"></span>重新設定網路組態

您可以使用「ResetNetwork Config」方法來協助解決個別節點的網路組態問題。此方法會 將個別節點的網路組態重設為原廠預設值。

#### 參數

此方法沒有輸入參數。

#### 傳回值

此方法沒有傳回值。

申請範例

此方法的要求類似於下列範例:

```
{
     "method": "ResetNetworkConfig",
     "params": {},
     "id" : 1
}
```
回應範例

此方法不會傳回回應。

新的自版本

11.0

# <span id="page-38-0"></span>**ResetSupplementalTlsCiphers**

您可以使用「ResetSupplementalTlsCiphers」方法、將補充TLS密碼清單還原為預設值。 您可以在整個叢集上使用此方法。

### 參數

此方法沒有輸入參數。

### 傳回值

此方法沒有傳回值。

申請範例

此方法的要求類似於下列範例:

```
{
    "method": "ResetSupplementalTlsCiphers",
    "params": {},
    "id" : 1
}
```
### 回應範例

此方法會傳回類似下列範例的回應:

```
{
    "id" : 1,
    "result" : {}
}
```
## 新的自版本

11.3

# <span id="page-39-0"></span>**SetCluster**結構

您可以使用「etCluster結構」方法、從備份還原儲存叢集組態資訊。當您呼叫方法時、會 傳遞叢集結構物件、其中包含您要還原為參數的組態資訊。

#### 參數

此方法具有下列輸入參數:

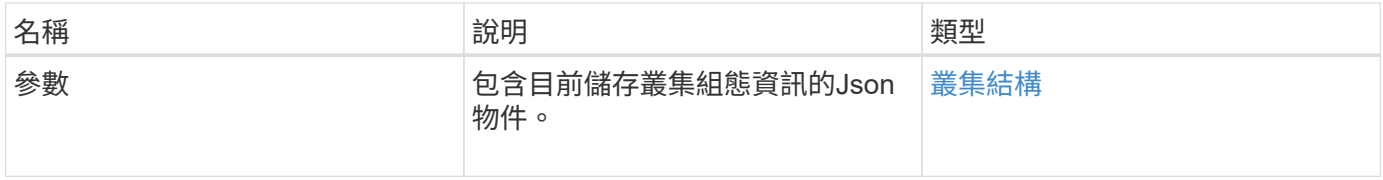

### 傳回值

此方法具有下列傳回值:

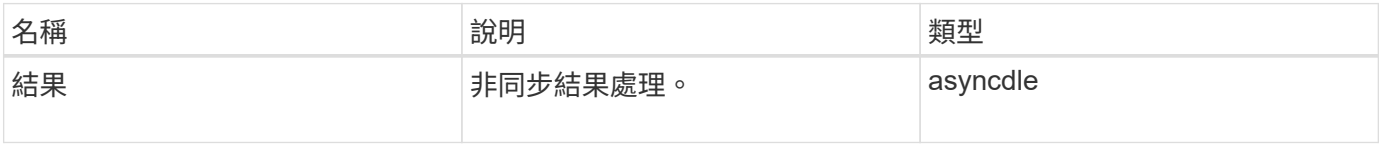

#### 申請範例

此方法的要求類似於下列範例:

```
{
    "method": "SetClusterStructure",
    "params": <insert clusterStructure object here>,
    "id" : 1
}
```
#### 回應範例

```
{
       "id": 1,
       "result" : {
       "asyncHandle": 1
       }
}
```
10.3.1

# <span id="page-40-0"></span>**SetLldpConfig**

您可以使用「etLldpConfig」方法來設定儲存叢集的連結層探索傳輸協定(LLDP)設定。

### 參數

此方法具有下列輸入參數:

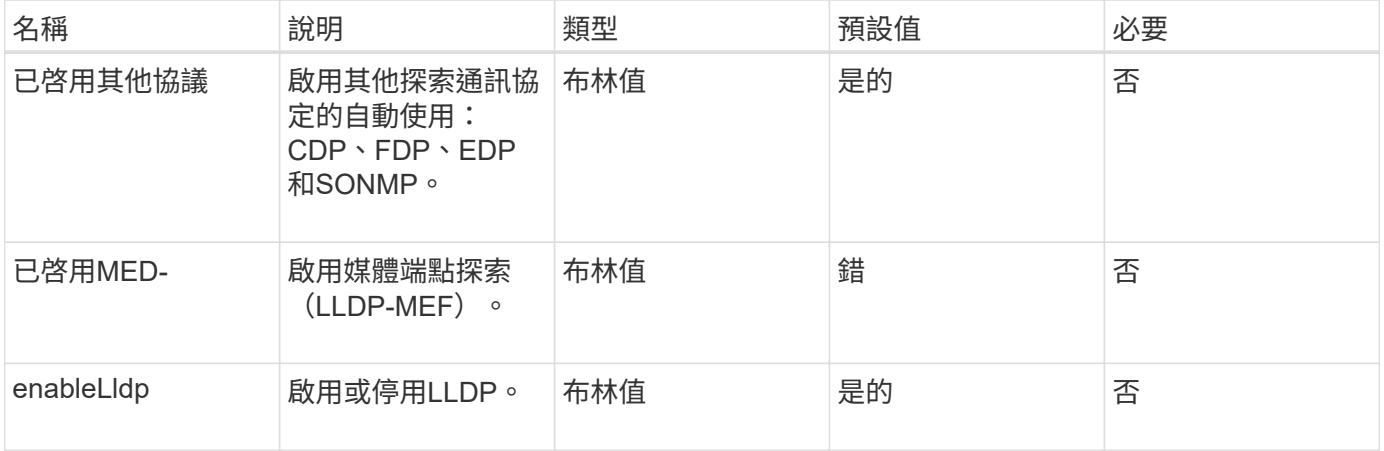

# 傳回值

此方法具有下列傳回值:

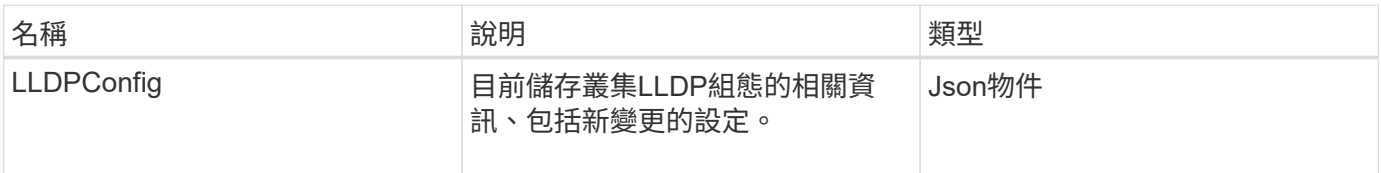

### 申請範例

此方法的要求類似於下列範例:

```
{
 "id": 3920,
   "method":"SetLldpConfig",
      "params": {
           "lldpConfig": {
                "enableMed": true
           }
      }
    }
```
### 回應範例

此方法會傳回類似下列範例的回應:

```
{
    "id": 3920,
    "result": {
      "lldpConfig": {
           "enableLldp": true,
           "enableMed": true,
           "enableOtherProtocols": true
       }
    }
}
```
# <span id="page-41-0"></span>**SetNtpInfo**

您可以使用「etNtpInfo」方法在叢集節點上設定NTP。使用此介面設定的值會套用至叢集 中的所有節點。如果NTP廣播伺服器定期在網路上廣播時間資訊、您可以選擇將節點設定 為廣播用戶端。

參數

 $(i)$ 

請確定您使用網路內部的NTP伺服器、而非安裝預設值。

此方法具有下列輸入參數:

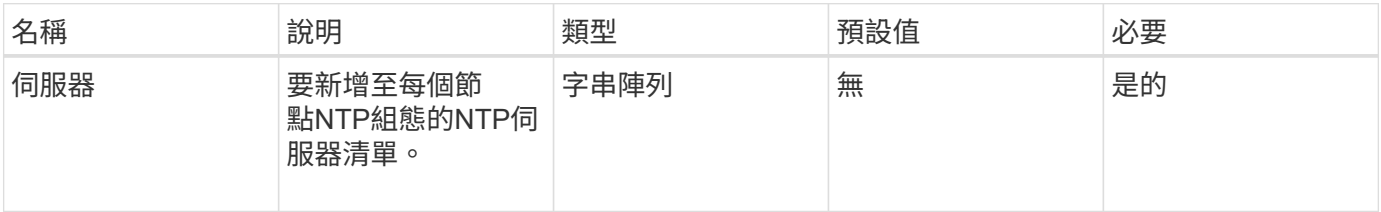

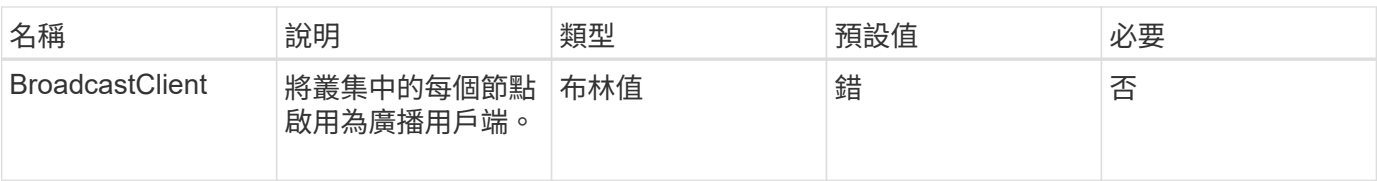

#### 傳回值

此方法沒有傳回值。

### 申請範例

此方法的要求類似於下列範例:

```
{
     "method": "SetNtpInfo",
     "params": {
        "servers" : [
          "ntpserver1.example.org",
          "ntpserver2.example.org",
          "ntpserver3.example.org"
      \frac{1}{\sqrt{2}}  "broadcastclient" : false
     },
     "id" : 1
}
```
### 回應範例

此方法會傳回類似下列範例的回應:

```
{
    "id" :: 1,  "result" : {}
}
```
### 新的自版本

9.6

# <span id="page-42-0"></span>**SetProtectionDomainLayout**

您可以使用「etprotectionDomainLayout」方法將節點指派給自訂保護網域。

必須為叢集中的所有作用中節點提供資訊、且無法為非作用中節點提供任何資訊。指定機箱中的所有節點都必須

指派給相同的自訂保護網域。所有節點都必須提供相同的保護網域類型。不應包含非自訂的保護網域類型、例如 節點和機箱。如果提供上述任一項、則會忽略自訂保護網域、並傳回適當的錯誤。

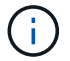

下列組態不支援自訂保護網域:

- 包含共享機箱的儲存叢集
- 雙節點儲存叢集

此方法會在具有這些組態的儲存叢集上使用時傳回錯誤。

#### 參數

此方法具有下列輸入參數:

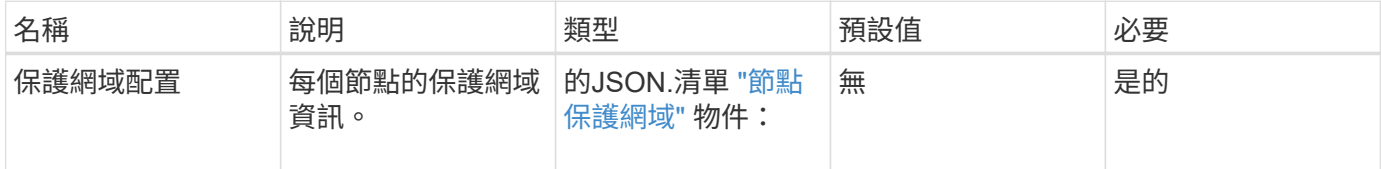

#### 傳回值

#### 此方法具有下列傳回值:

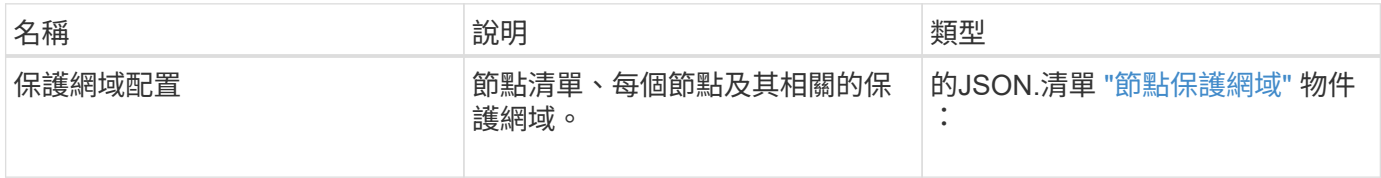

### 申請範例

此方法的要求類似於下列範例:

```
{
     "id": 1,
     "method": "SetProtectionDomainLayout",
     "params": {
        "protectionDomainLayout": [
           {
               "nodeID": 1,
               "protectionDomains": [
                  {
                     "protectionDomainName": "Rack-1",
                     "protectionDomainType": "custom"
  }
               ]
            },
            {
               "nodeID": 2,
               "protectionDomains": [
                  {
                     "protectionDomainName": "Rack-1",
                     "protectionDomainType": "custom"
  }
               ]
            },
\left\{ \begin{array}{ccc} 0 & 0 & 0 \\ 0 & 0 & 0 \\ 0 & 0 & 0 \\ 0 & 0 & 0 \\ 0 & 0 & 0 \\ 0 & 0 & 0 \\ 0 & 0 & 0 \\ 0 & 0 & 0 \\ 0 & 0 & 0 \\ 0 & 0 & 0 \\ 0 & 0 & 0 \\ 0 & 0 & 0 \\ 0 & 0 & 0 \\ 0 & 0 & 0 & 0 \\ 0 & 0 & 0 & 0 \\ 0 & 0 & 0 & 0 \\ 0 & 0 & 0 & 0 & 0 \\ 0 & 0 & 0 & 0 & 0 \\ 0 & 0 & 0 & 0 & 0 \\ 0 & 0 & 0 & 0  "nodeID": 3,
               "protectionDomains": [
                 {
                     "protectionDomainName": "Rack-2",
                     "protectionDomainType": "custom"
                  }
               ]
            },
            {
               "nodeID": 4,
               "protectionDomains": [
                  {
                     "protectionDomainName": "Rack-2",
                     "protectionDomainType": "custom"
  }
  ]
  }
        ]
     }
}
```
### 回應範例

```
{
     "id": 1,
     "result": {
         "protectionDomainLayout": [
             {
                "nodeID": 1,
                "protectionDomains": [
\{  "protectionDomainName": "QTFCR2914008D",
                        "protectionDomainType": "chassis"
                    },
\{  "protectionDomainName": "Rack-1",
                        "protectionDomainType": "custom"
  }
                ]
             },
\left\{ \begin{array}{ccc} 0 & 0 & 0 \\ 0 & 0 & 0 \\ 0 & 0 & 0 \\ 0 & 0 & 0 \\ 0 & 0 & 0 \\ 0 & 0 & 0 \\ 0 & 0 & 0 \\ 0 & 0 & 0 \\ 0 & 0 & 0 \\ 0 & 0 & 0 \\ 0 & 0 & 0 \\ 0 & 0 & 0 \\ 0 & 0 & 0 \\ 0 & 0 & 0 & 0 \\ 0 & 0 & 0 & 0 \\ 0 & 0 & 0 & 0 \\ 0 & 0 & 0 & 0 & 0 \\ 0 & 0 & 0 & 0 & 0 \\ 0 & 0 & 0 & 0 & 0 \\ 0 & 0 & 0 & 0  "nodeID": 2,
                "protectionDomains": [
\{  "protectionDomainName": "QTFCR291500EA",
                        "protectionDomainType": "chassis"
                    },
\{  "protectionDomainName": "Rack-1",
                        "protectionDomainType": "custom"
  }
  ]
             },
\left\{ \begin{array}{ccc} 0 & 0 & 0 \\ 0 & 0 & 0 \\ 0 & 0 & 0 \\ 0 & 0 & 0 \\ 0 & 0 & 0 \\ 0 & 0 & 0 \\ 0 & 0 & 0 \\ 0 & 0 & 0 \\ 0 & 0 & 0 \\ 0 & 0 & 0 \\ 0 & 0 & 0 \\ 0 & 0 & 0 \\ 0 & 0 & 0 \\ 0 & 0 & 0 & 0 \\ 0 & 0 & 0 & 0 \\ 0 & 0 & 0 & 0 \\ 0 & 0 & 0 & 0 & 0 \\ 0 & 0 & 0 & 0 & 0 \\ 0 & 0 & 0 & 0 & 0 \\ 0 & 0 & 0 & 0  "nodeID": 3,
                "protectionDomains": [
\{  "protectionDomainName": "QTFCR291500C3",
                        "protectionDomainType": "chassis"
                    },
\{  "protectionDomainName": "Rack-2",
                        "protectionDomainType": "custom"
  }
                ]
```

```
  },
        {
          "nodeID": 4,
          "protectionDomains": [
\{  "protectionDomainName": "QTFCR291400E6",
              "protectionDomainType": "chassis"
            },
\{  "protectionDomainName": "Rack-2",
              "protectionDomainType": "custom"
  }
          ]
  }
      ]
    }
}
```
 $12.0$ 

# <span id="page-46-0"></span>**SetRemoteLoggingHos**

您可以使用「etRemoteLoggingHoses」方法來設定從儲存叢集中節點到集中式記錄伺服 器的遠端記錄。遠端記錄是使用預設連接埠514透過TCP執行。此API不會新增至現有的記 錄主機。而是以此API方法指定的新值取代目前存在的值。您可以使 用「GetRemoteLoggingHosS」來判斷目前的記錄主機、然後使 用「etRemoteLoggingHosS」來設定所需的目前和新記錄主機清單。

### 參數

此方法具有下列輸入參數:

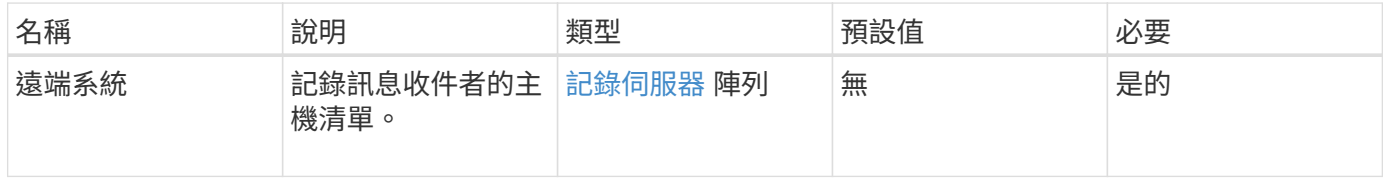

#### 傳回值

此方法沒有傳回值。

此方法的要求類似於下列範例:

```
{
     "id": 1,
     "method": "SetRemoteLoggingHosts",
     "params": {
        "remoteHosts": [
            {
              "host": "172.16.1.20",
              "port": 10514
            },
            {
              "host": "172.16.1.25"
            }
         ]
     }
}
```
### 回應範例

此方法會傳回類似下列範例的回應:

```
{
    "id" :: 1,  "result" : {}
}
```
新的自版本

9.6

如需詳細資訊、請參閱

[GetRemoteLoggingHos](#page-25-0)

# <span id="page-47-0"></span>**SetSnmpACL**

您可以使用「etSnmpACL」方法來設定叢集節點上的SNMP存取權限。使用此介面設定的 值會套用至叢集中的所有節點、而傳遞的值會取代先前任何呼叫中設定的所有 值「etSnmpACL」。另請注意、使用此介面設定的值會以「etSnmpInfo」方法取代所有設 定的網路或usmUsers值。

#### 此方法具有下列輸入參數:

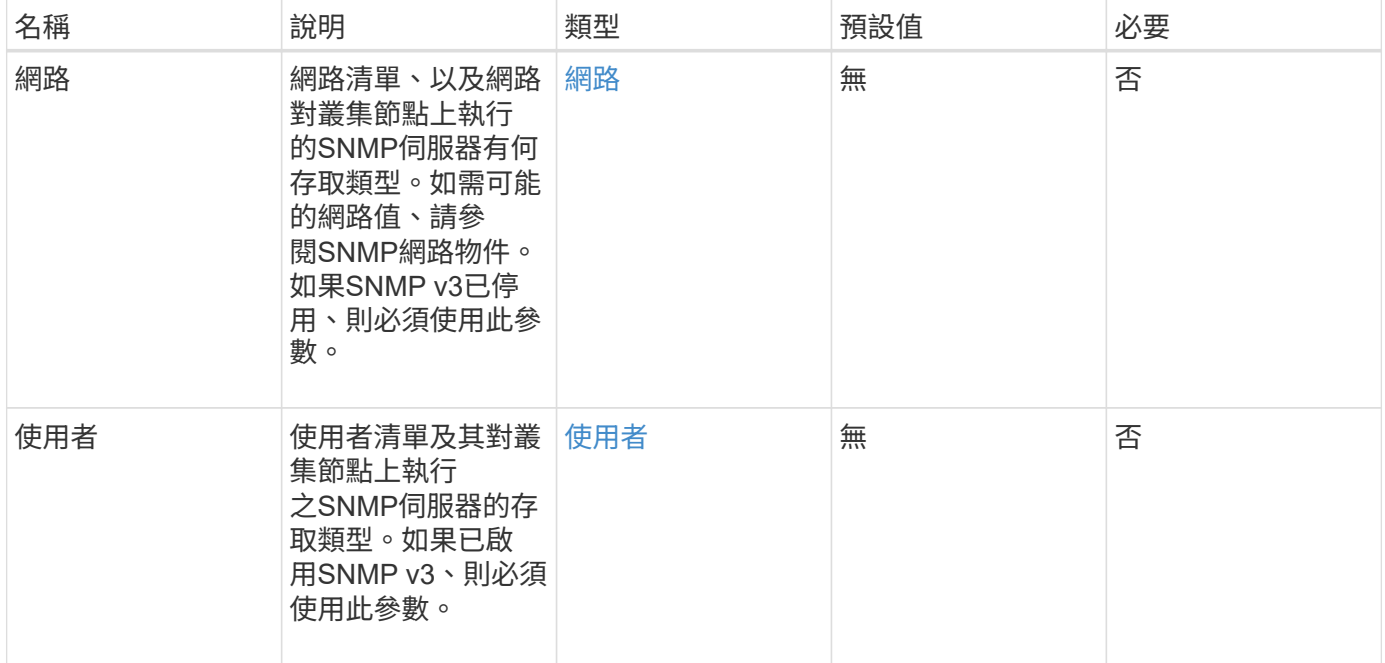

## 傳回值

此方法沒有傳回值。

#### 申請範例

#### 此方法的要求類似於下列範例:

```
{
    "method": "SetSnmpACL",
    "params": {
      "usmUsers" : [
         {
            "name": "jdoe",
            "access": "rouser",
            "secLevel": "priv",
            "password": "mypassword",
            "passphrase": "mypassphrase",
         }
      ]
    },
    "id" : 1
}
```
### 回應範例

此方法會傳回類似下列範例的回應:

```
{
    "id" : 1,
    "result" : {}
}
```
#### 新的自版本

9.6

如需詳細資訊、請參閱

**[SetSnmpInfo](#page-49-0)** 

# <span id="page-49-0"></span>**SetSnmpInfo**

您可以使用「etSnmpInfo」方法、在叢集節點上設定SNMP版本2和版本3。您使用此介面 設定的值會套用至叢集中的所有節點、而傳遞的值會取代任何先前呼叫中設定的所有 值「etSnmpInfo」。

### 參數

 $\bigcap$ 

SetSnmpInfo不適用於Element 6.0及更新版本。使用 [啟用](#page-9-0)[Snmp](#page-9-0) 和 [SetSnmpACL](#page-47-0) 方法。

此方法具有下列輸入參數:

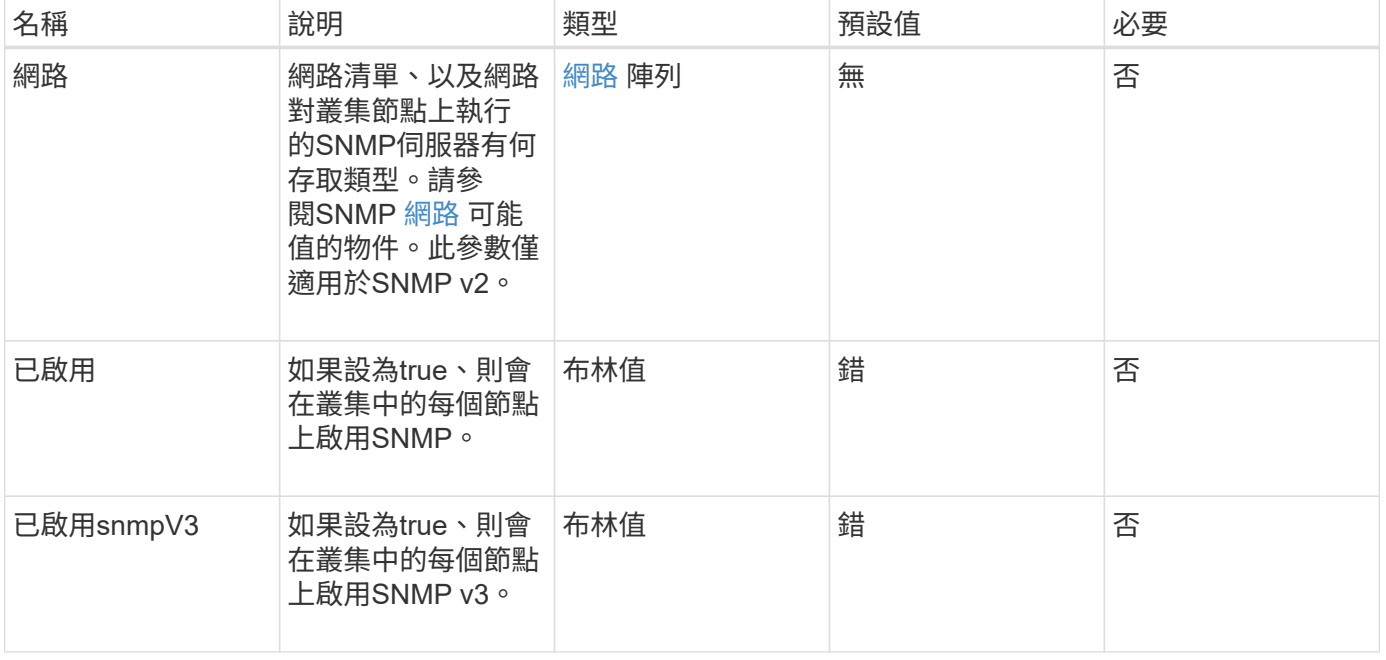

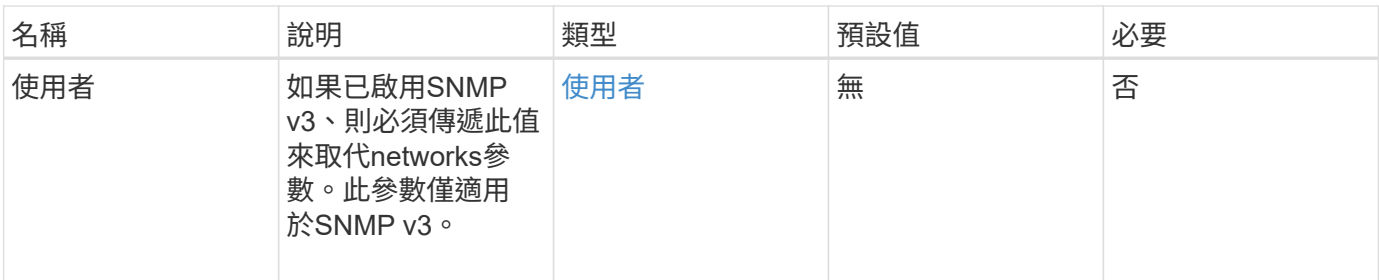

### 傳回值

此方法沒有傳回值。

# 啟用**SNMP v3**的申請範例

此方法的要求類似於下列範例:

```
{
"method":"SetSnmpInfo",
"params":{
      "enabled":true,
      "snmpV3Enabled":true,
      "usmUsers":[
         {
           "name":"user1",
           "access":"rouser",
           "secLevel":"auth",
           "password":"namex1",
           "passphrase":"yourpassphrase"
        }
      ]
    },
  "id":1
}
```
### 啟用**SNMP v2**的申請範例

此方法的要求類似於下列範例:

```
{
"method":"SetSnmpInfo",
"params":{
      "enabled":true,
      "snmpV3Enabled":false,
      "networks":[
         {
           "community":"public",
           "access":"ro",
           "network":"localhost",
         }
      ]
    },
    "id":1
}
```
#### 回應範例

此方法會傳回類似下列範例的回應:

```
{
    "id" : 1
    "result" :{
    }
}
```
### 新的自版本

9.6

# <span id="page-51-0"></span>**SetSnmpTrapInfo**

您可以使用「etSnmpTrapInfo」方法來啟用和停用叢集SNMP通知(陷阱)的產生、並指 定接收通知的主機組。您在每個「etSnmpTrapInfo」方法呼叫中所傳遞的值、會取代任何 先前呼叫中所設定的所有值。

參數

此方法具有下列輸入參數:

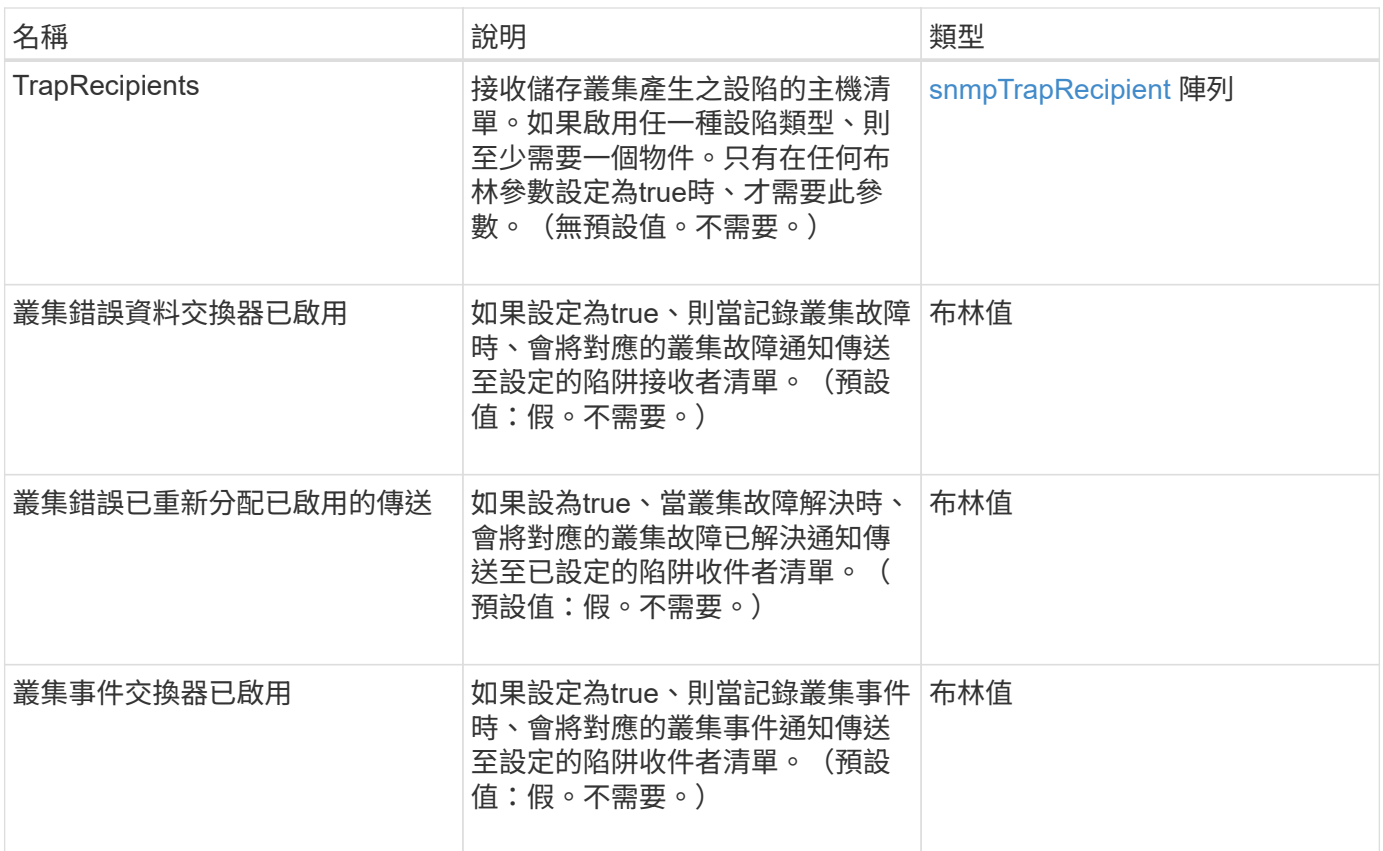

# 傳回值

此方法沒有傳回值。

# 申請範例

此方法的要求類似於下列範例:

```
{
"method":"SetSnmpTrapInfo",
"params":{
      "clusterFaultTrapsEnabled":true,
      "clusterFaultResolvedTrapsEnabled":true,
      "clusterEventTrapsEnabled":true,
      "trapRecipients":[
      {
        "host":"192.30.0.10",
        "port":162,
        "community":"public"
      }
     ]
    },
    "id":1
}
```
#### 回應範例

此方法會傳回類似下列範例的回應:

```
{
       "id" : 1,
       "result" : {}
}
```
### 新的自版本

9.6

# <span id="page-53-0"></span>**SetSSLCertificate**

您可以使用「etSSLCertificate」方法、為叢集中的儲存節點設定使用者SSL憑證和私密金 鑰。

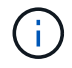

使用API之後、您必須重新開機管理節點。

參數

此方法具有下列輸入參數:

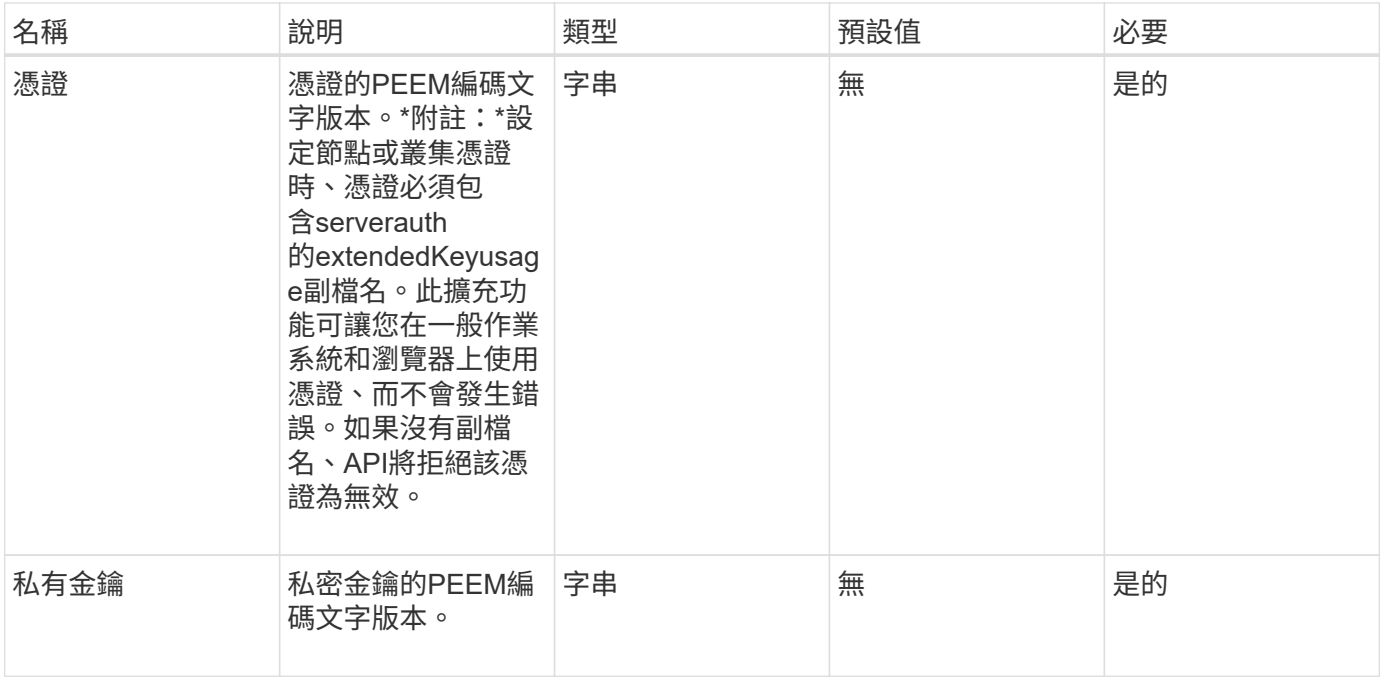

#### 傳回值

此方法沒有傳回值。

#### 申請範例

此方法的要求類似於下列範例:

```
{
      "method" : "SetSSLCertificate",
      "params" : {
          "privateKey": "-----BEGIN RSA PRIVATE KEY-----
\nMIIEowIBAAKCAQEA8U+28fnLKQNWEWMR6akeDKuehSpS79odLGigI18qlCV/AUY5\nZLjqsT
jBvTJVRv44yoCTgNrx36U7FHP4t6P/Si0aYr4ovxl5wDpEM3Qyy5JPB7Je\nlOB6AD7fmiTweP
20HRYpZvY+Uz7LYEFCmrgpGZQF3iOSIcBHtLKE5186JVT6j5dg\n6yjUGQO352ylc9HXHcn6lb
/jyl0DmVNUZ0caQwAmIS3Jmoyx+zj/Ya4WKq+2SqTA\nX7bX0F3wHHfXnZlHnM8fET5N/9A+K6
lS7dg9cyXu4afXcgKy14JiNBvqbBjhgJtE\n76yAy6rTHu0xM3jjdkcb9Y8miNzxF+ACq+itaw
IDAQABAoIBAH1jlIZr6/sltqVW\nO0qVC/49dyNu+KWVSq92ti9rFe7hBPueh9gklh78hP9Qli
tLkir3YK4GFsTFUMux\n7z1NRCxA/4LrmLSkAjW2kRXDfVl2bwZq0ua9NefGw92O8D2OZvbuOx
k7Put2p6se\nfgNzSjf2SI5DIX3UMe5dDN5FByu52CJ9mI4U16ngbWln2wc4nsxJg0aAEkzB7w
nq\nt+Am5/Vu1LI6rGiG6oHEW0oGSuHl1esIyXXa2hqkU+1+iF2iGRMTiXac4C8d11NU\nWGIR
CXFJAmsAQ+hQm7pmtsKdEqumj/PIoGXf0BoFVEWaIJIMEgnfuLZp8IelJQXn\nSFJbk2ECgYEA
+d5ooU4thZXylWHUZqomaxyzOruA1T53UeH69HiFTrLjvfwuaiqj\nlHzPlhms6hxexwz1dzAp
gog/NOM+2bAc0rn0dqvtV4doejtlDZKRqrNCf/cuN2QX\njaCJClCWau3sEHCckLOhWeY4HaPS
oWq0GKLmKkKDChB4nWUYg3gSWQkCgYEA9zuN\nHW8GPS+yjixeKXmkKO0x/vvxzR+J5HH5znaI
Hss48THyhzXpLr+v30Hy2h0yAlBS\nny5Ja6wsomb0mVe4NxVtVawg2E9vVvTa1UC+TNmFBBuL
RPfjcnjDerrSuQ5lYY+M\nC9MJtXGfhp//G0bzwsRzZxOBsUJb15tppaZIs9MCgYAJricpkKjM
0xlZ1jdvXsos\nPilnbho4qLngrzuUuxKXEPEnzBxUOqCpwQgdzZLYYw788TCVVIVXLEYem2s0
```
7dDA\nDTo+WrzQNkvC6IgqtXH1RgqegIoG1VbgQsbsYmDhdaQ+os4+AOeQXw3vgAhJ/qNJ\njQ 4Ttw3ylt7FYkRH26ACWQKBgQC74Zmf4JuRLAo5WSZFxpcmMvtnlvdutqUH4kXA\nzPssy6t+QE La1fFbAXkZ5Pg1ITK752aiaX6KQNG6qRsA3VS1J6drD9/2AofOQU17\n+jOkGzmmoXf49Zj3iS akwg0ZbQNGXNxEsCAUr0BYAobPp9/fB4PbtUs99fvtocFr\njS562QKBgCb+JMDP5q7jpUuspj 0obd/ZS+MsomE+gFAMBJ71KFQ7KuoNezNFO+ZE\n3rnR8AqAm4VMzqRahs2PWNe2Hl4J4hKu96 qNpNHbsW1NjXdAL9P7oqQIrhGLVdhX\nInDXvTgXMdMoet4BKnftelrXFKHgGqXJoczq4JWzGS IHNgvkrH60\n-----END RSA PRIVATE KEY-----\n",

"certificate": "-----BEGIN CERTIFICATE-----

```
\nMIIEdzCCA1+gAwIBAgIJAMwbIhWY43/zMA0GCSqGSIb3DQEBBQUAMIGDMQswCQYD\nVQQGEw
JVUzELMAkGA1UECBMCTlYxFTATBgNVBAcUDFZlZ2FzLCBCYWJ5ITEhMB8G\nA1UEChMYV2hhdC
BIYXBwZW5zIGluIFZlZ2FzLi4uMS0wKwYJKoZIhvcNAQkBFh53\naGF0aGFwcGVuc0B2ZWdhc3
N0YXlzaW4udmVnYXMwHhcNMTcwMzA4MjI1MDI2WhcN\nMjcwMzA2MjI1MDI2WjCBgzELMAkGA1
UEBhMCVVMxCzAJBgNVBAgTAk5WMRUwEwYD\nVQQHFAxWZWdhcywgQmFieSExITAfBgNVBAoTGF
doYXQgSGFwcGVucyBpbiBWZWdh\ncy4uLjEtMCsGCSqGSIb3DQEJARYed2hhdGhhcHBlbnNAdm
VnYXNzdGF5c2luLnZl\nZ2FzMIIBIjANBgkqhkiG9w0BAQEFAAOCAQ8AMIIBCgKCAQEA8U+28f
nLKQNWEWMR\n6akeDKuehSpS79odLGigI18qlCV/AUY5ZLjqsTjBvTJVRv44yoCTgNrx36U7FH
P4\nt6P/Si0aYr4ovxl5wDpEM3Qyy5JPB7JelOB6AD7fmiTweP20HRYpZvY+Uz7LYEFC\nmrgp
GZQF3iOSIcBHtLKE5186JVT6j5dg6yjUGQO352ylc9HXHcn6lb/jyl0DmVNU\nZ0caQwAmIS3J
moyx+zj/Ya4WKq+2SqTAX7bX0F3wHHfXnZlHnM8fET5N/9A+K6lS\n7dg9cyXu4afXcgKy14Ji
NBvqbBjhgJtE76yAy6rTHu0xM3jjdkcb9Y8miNzxF+AC\nq+itawIDAQABo4HrMIHoMB0GA1Ud
DgQWBBRvvBRPno5S34zGRhrnDJyTsdnEbTCB\nuAYDVR0jBIGwMIGtgBRvvBRPno5S34zGRhrn
DJyTsdnEbaGBiaSBhjCBgzELMAkG\nA1UEBhMCVVMxCzAJBgNVBAgTAk5WMRUwEwYDVQQHFAxW
ZWdhcywgQmFieSExITAf\nBgNVBAoTGFdoYXQgSGFwcGVucyBpbiBWZWdhcy4uLjEtMCsGCSqG
SIb3DQEJARYe\nd2hhdGhhcHBlbnNAdmVnYXNzdGF5c2luLnZlZ2FzggkAzBsiFZjjf/MwDAYD
VR0T\nBAUwAwEB/zANBgkqhkiG9w0BAQUFAAOCAQEAhVND5s71mQPECwVLfiE/ndtIbnpe\nMq
o5geQHCHnNlu5RV9j8aYHp9kW2qCDJ5vueZtZ2L1tC4D7JyfS37l4rRolFpX6N\niebEgAaE5e
WvB6zgiAcMRIKqu3DmJ7y3CFGk9dHOlQ+WYnoO/eIMy0coT26JBl5H\nDEwvdl+DwkxnS1cx1v
ERv51g1gua6AE3tBrlov8q1G4zMJboo3YEwMFwxLkxAFXR\nHgMoPDym099kvc84B1k7HkDGHp
r4tLfVelDJy2zCWIQ5ddbVpyPW2xuE4p4BGx2B\n7ASOjG+DzUxzwaUI6Jzvs3Xq5Jx8ZAjJDg
l0QoQDWNDoTeRBsz80nwiouA==\n-----END CERTIFICATE-----\n"
```
 }, "id" : 2

#### 回應範例

}

```
{
    "id" : 2,  "result" : {}
}
```
10.0%

# <span id="page-56-0"></span>**SnmpSendTestTraps**

「nmpSendTestTraps」可讓您測試叢集的SNMP功能。此方法可指示叢集將測試SNMP設 陷傳送至目前設定的SNMP管理程式。

#### 參數

此方法沒有輸入參數。

### 傳回值

此方法具有下列傳回值:

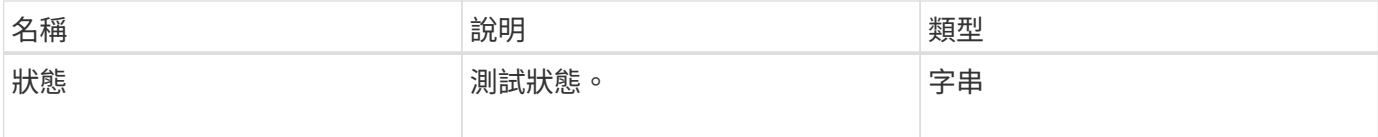

#### 申請範例

此方法的要求類似於下列範例:

```
{
      "method": "SnmpSendTestTraps",
      "params": {},
      "id": 1
}
```
### 回應範例

```
{
        "id": 1,
        "result": {
                  "status": "complete"
         }
}
```
9.6

# <span id="page-57-0"></span>**TestAddressAvailability**

您可以使用「TestAddressAvailability」(測試位址可用度)方法來檢查儲存叢集內的介面 是否正在使用特定IP位址。

### 參數

此方法具有下列輸入參數:

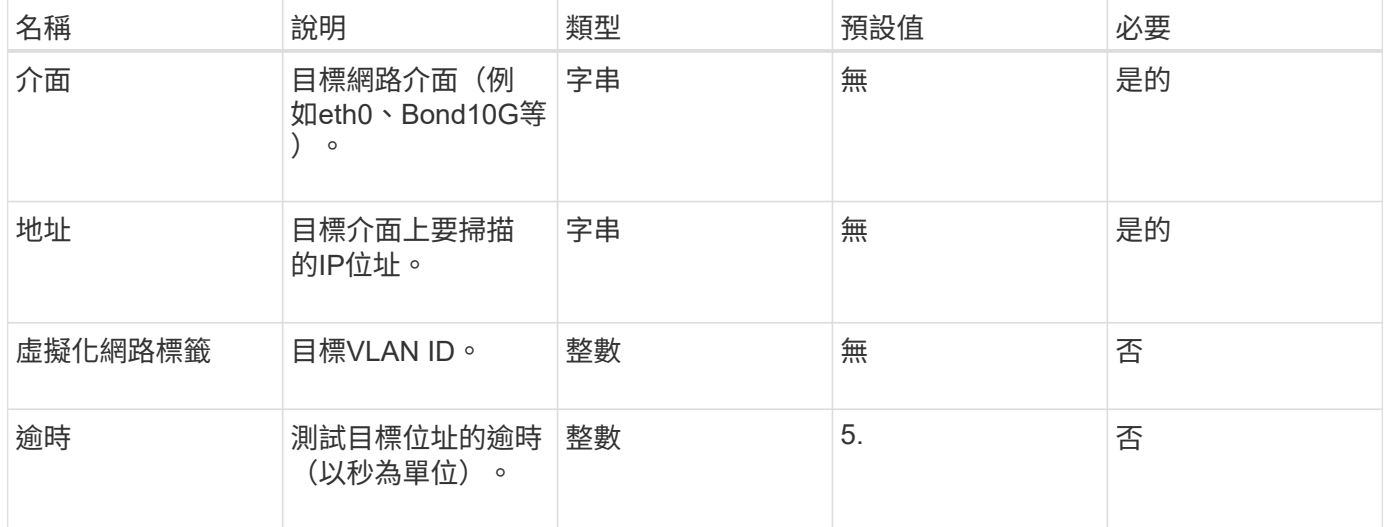

### 傳回值

此方法具有下列傳回值:

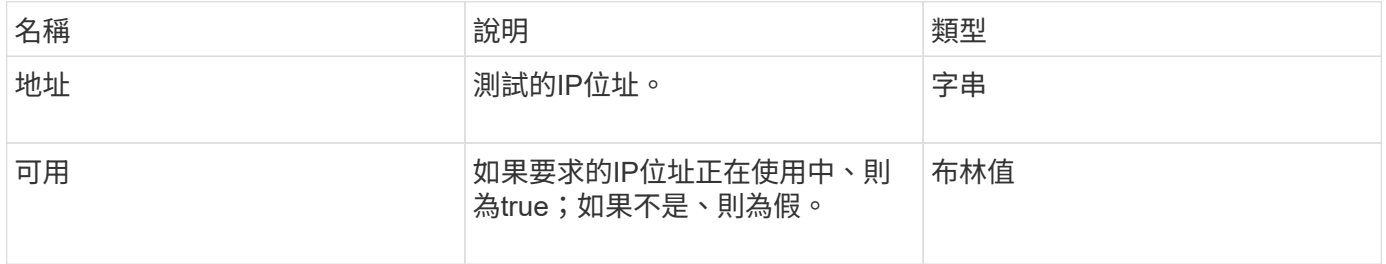

#### 申請範例

此方法的要求類似於下列範例:

```
{
      "method": "TestAddressAvailability",
      "params": {
          "interface": "Bond10G",
          "address": "10.0.0.1",
          "virtualNetworkTag": 1234
     }
}
```
### 回應範例

此方法會傳回類似下列範例的回應:

```
{
      "id": 1,
      "result": {
           "address":"10.0.0.1",
           "available": true
      }
}
```
### 新的自版本

11.0

#### 版權資訊

Copyright © 2024 NetApp, Inc. 版權所有。台灣印製。非經版權所有人事先書面同意,不得將本受版權保護文件 的任何部分以任何形式或任何方法(圖形、電子或機械)重製,包括影印、錄影、錄音或儲存至電子檢索系統 中。

由 NetApp 版權資料衍伸之軟體必須遵守下列授權和免責聲明:

此軟體以 NETAPP「原樣」提供,不含任何明示或暗示的擔保,包括但不限於有關適售性或特定目的適用性之 擔保,特此聲明。於任何情況下,就任何已造成或基於任何理論上責任之直接性、間接性、附隨性、特殊性、懲 罰性或衍生性損害(包括但不限於替代商品或服務之採購;使用、資料或利潤上的損失;或企業營運中斷),無 論是在使用此軟體時以任何方式所產生的契約、嚴格責任或侵權行為(包括疏忽或其他)等方面,NetApp 概不 負責,即使已被告知有前述損害存在之可能性亦然。

NetApp 保留隨時變更本文所述之任何產品的權利,恕不另行通知。NetApp 不承擔因使用本文所述之產品而產 生的責任或義務,除非明確經過 NetApp 書面同意。使用或購買此產品並不會在依據任何專利權、商標權或任何 其他 NetApp 智慧財產權的情況下轉讓授權。

本手冊所述之產品受到一項(含)以上的美國專利、國外專利或申請中專利所保障。

有限權利說明:政府機關的使用、複製或公開揭露須受 DFARS 252.227-7013(2014 年 2 月)和 FAR 52.227-19(2007 年 12 月)中的「技術資料權利 - 非商業項目」條款 (b)(3) 小段所述之限制。

此處所含屬於商業產品和 / 或商業服務(如 FAR 2.101 所定義)的資料均為 NetApp, Inc. 所有。根據本協議提 供的所有 NetApp 技術資料和電腦軟體皆屬於商業性質,並且完全由私人出資開發。 美國政府對於該資料具有 非專屬、非轉讓、非轉授權、全球性、有限且不可撤銷的使用權限,僅限於美國政府為傳輸此資料所訂合約所允 許之範圍,並基於履行該合約之目的方可使用。除非本文另有規定,否則未經 NetApp Inc. 事前書面許可,不得 逕行使用、揭露、重製、修改、履行或展示該資料。美國政府授予國防部之許可權利,僅適用於 DFARS 條款 252.227-7015(b)(2014 年 2 月)所述權利。

商標資訊

NETAPP、NETAPP 標誌及 <http://www.netapp.com/TM> 所列之標章均為 NetApp, Inc. 的商標。文中所涉及的所 有其他公司或產品名稱,均為其各自所有者的商標,不得侵犯。